# **2 Diskettenlaufwerke, LS120, ZIP**

*Ein Laufwerk, wobei es zunächst keine Rolle spielt, von welchem Typ es ist, unterscheidet sich von anderen Speichermedien oder »Massenspeichern«, wie etwa einem Speicher, der sich aus elektronischen Schaltkreisen (RAM, Cache) zusammensetzt, dadurch, dass es im Innern aus mehr oder weniger komplizierten mechanischen Komponenten besteht. Dieser Umstand hat zur Folge, dass ein Laufwerk in diesem Sinne einem (natürlichen) Verschleiß unterliegt, der mit fortschreitendem Betrieb irgendwann zu Fehlern oder auch totalem Versagen führen kann. Dies steht im Gegensatz zu den elektronischen Speichereinheiten, die üblicherweise nicht durch die eigentliche Benutzung Schaden nehmen können, sondern lediglich durch den unzulässigen Betrieb außerhalb ihrer Spezifikation (Übertaktung) oder äußere Einflüsse wie eine zu hohe Temperatur oder auch eine zu hohe Betriebsspannung eines defekten Netzteils. Ein System, welches mit mechanischen und rotierenden Elementen arbeitet, wie ein Diskettenlaufwerk oder eine Festplatte, nimmt natürlich äußere Einwirkungen wie etwa Fallenlassen oder auch Stöße während des Betriebes übel und kann dadurch ernsthaft beschädigt werden.*

*Diesen wichtigen Unterschied der Speichermedien sollte man immer im Hinterkopf behalten, denn es ist durchaus keine Seltenheit, dass sich Anwender auf den Datenerhalt allein auf ihrer Festplatte verlassen, was nur als glatter Leichtsinn bezeichnet werden kann. Näheres zur wichtigen Datensicherung findet sich in Kapitel 4.*

## **2.1 Magnetische Aufzeichnungsverfahren**

Bei Laufwerken unterscheidet man prinzipiell zwischen zwei verschiedenen Speicher- und damit auch Lesemethoden: magnetisch wie bei einer Diskette oder Festplatte und optisch wie bei einer CD-R. Daneben gibt es auch ein Verfahren, welches eine Kombination beider Methoden verwendet und dementsprechend als magnetooptisch (MO) bezeichnet wird. MO-Laufwerke und die verschiedenen Varianten der optischen Speicherung wie CD-R, CD-RW und DVD werden im Teil *Multimedia* behandelt, während im Folgenden zunächst die Diskettenlaufwerke erläutert werden, die ein magnetisches Aufzeichnungsverfahren verwenden.

Im übrigen lässt sich das jeweilige Speichermedium (magnetisch oder optisch) auch anhand der Bezeichnung identifizieren. Ein »k« steht eigentlich immer für magnetisch und ein »c« für optisch, beispielsweise *Floppy Disk* (Diskette), eben magnetisch, und *Compact Disc* (CD-ROM) für optisch.

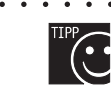

aaaaaaaaaaaaaaaaaaaaa aaaaaaaaaaaaaaaaaaaaaaaaa *Unterscheidung zwischen magnetischen und optischen Speichermedien: Disk mit »k«: magnetisch, Disc mit »c«: optisch*

aaaaaaaaaaaaaaaaaaaaa aaaaaaaaaaaaaaaaaaaaaaaaa

In jedem PC befindet sich ein spezieller Laufwerks-Controller, der meist sowohl die Diskettenlaufwerke als auch die Festplatte(n) steuert. Zum Controller werden (vom Chipsatz) die zu speichernden Datenbits als Nullen und Einsen gesendet, die in magnetische Impulse oder – genauer – Flusswechsel umgewandelt werden müssen, um dann auf der magnetisierbaren Oberfläche der Diskette oder Festplatte gespeichert werden zu können. Dabei genügt es aber nicht, nur die Daten der Reihe nach

auf der Oberfläche abzulegen. Vielmehr muss noch gekennzeichnet werden, wann ein Bit beginnt und wann es aufhört. Dies kann nach verschiedenen Verfahren erfolgen:

- **>** FM-Verfahren, Frequence Modulation
- **>** MFM-Verfahren, Modified Frequence Modulation
- **>** RLL-Verfahren, Run Length Limited
- **>** ARLL-Verfahren, Advanced Run Length Limited

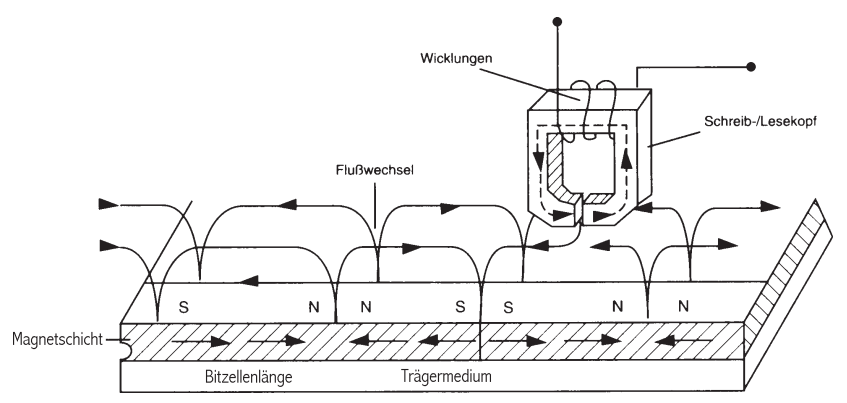

*Bild 2.1: Das Prinzip der magnetischen Aufzeichnung. Die Flusswechsel repräsentieren den Informationsgehalt des Speichermediums*

### **2.1.1 Das FM-Verfahren**

Bei dem ältesten Verfahren – dem FM-Verfahren – wechselt die magnetische Flussrichtung immer bei einer 1, bei einer 0 hingegen bleibt sie konstant. Um feststellen zu können, an welcher Stelle ein bestimmtes Bit oder eine Folge von Einsen oder Nullen anfängt oder aufhört, ist noch ein Referenztakt nötig, der vor jedem Datenbit (egal ob 0 oder 1) gesendet wird. Damit werden für die Aufzeichnung einer »1« insgesamt zwei und für die Aufzeichnung einer »0« wird ein Flusswechsel benötigt.

Der Platz wird auf der Festplatte oder Diskette durch dieses Verfahren nicht optimal genutzt, da zu viele Flusswechsel stattfinden. Finden dagegen weniger Flusswechsel statt, steht auf der magnetischen Oberfläche mehr Platz für die eigentlichen Daten zur Verfügung. Das FM-Verfahren ist mittlerweile veraltet und findet nur noch für die alten IBM-Diskettenformate Verwendung.

### **2.1.2 Das MFM-Verfahren**

Eine Verbesserung ergibt sich durch das modifizierte FM-Verfahren (MFM), denn dort wird das Taktsignal im Prinzip mit in das Datensignal aufgenommen. Setzt man einmal eine konstante Umdrehungsgeschwindigkeit für die magnetische Oberfläche voraus, so steht für jedes Bit ein gleich großer Bereich zur Verfügung. Beim MFM-Verfahren wird nun bei jeder »1« in der Mitte dieses Bereichs ein Flusswechsel durchgeführt. Eine »0« beginnt hingegen am Anfang dieses Bereichs, aber nur dann, wenn das vorige Bit keine »1« war.

Hiermit ergibt sich eine Steigerung der Datendichte um 100 Prozent gegenüber dem FM-Verfahren. Das MFM-Verfahren war jahrelang das am häufigsten verwendete Aufzeichnungsverfahren für Festplatten und wird für die Controller nach dem ST506/412-Standard verwendet, bei dem eine Datendichte von 17 Sektoren à 512 Byte erreicht wird. Bei den gängigen Diskettenlaufwerken (3,5" und 5,25") ist es heute noch üblich.

## **2.1.3 Die RLL-Verfahren**

Eine weitere Verringerung der Flusswechselrate ergibt sich mit einem Verfahren, das sich einer Umkodierung der Daten bedient. Es werden Gruppen von Bits in einen Code variabler Länge umgesetzt. Die Umkodierung erfolgt nach der Vereinbarung:

#### **Zwischen zwei Einsen muss immer eine bestimmte Anzahl von Nullen stehen!**

Diese Verfahren – es existiert davon eine ganze Reihe – werden als RLL-Verfahren (**R**un **L**ength **L**imited) bezeichnet.

Beim RLL2.7-Verfahren werden zwischen zwei Einsen zwei bis sieben Nullen gesetzt und beim RLL3.9-Verfahren, welches auch unter der Bezeichnung **A**dvanced **RLL** (ARLL) firmiert, werden drei bis neun Nullen zwischen zwei Einsen platziert.

Bei IDE- und SCSI-Festplatten wird vorwiegend das RLL1.7-Verfahren oder auch eine Abwandlung davon verwendet. Die Tabelle 2.1 zeigt als Beispiel die Umsetzung einer Datenfolge in den RLL2.7-Code. Es existieren nur diese sieben Umsetzungen und keine weiteren Kombinationen!

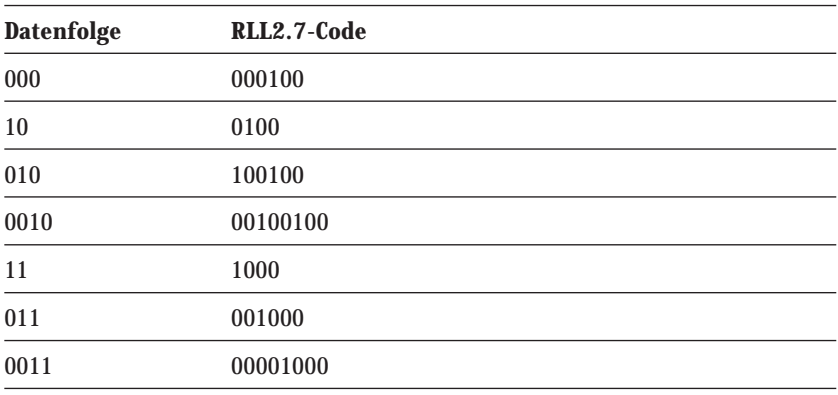

*Tabelle 2.1 Der Umsetzungscode für RLL2.7*

Mit dem RLL2.7-Verfahren ergibt sich eine Speicherkapazitätssteigerung der Festplatte um 50 Prozent gegenüber dem MFM-Verfahren, denn statt 17 Sektoren pro Spur werden nun 26 Sektoren untergebracht. Mit dem RLL3.9-Verfahren ergibt sich eine Steigerung um 100 Prozent gegenüber dem MFM-Verfahren, denn hier werden 34 Sektoren pro Spur angelegt.

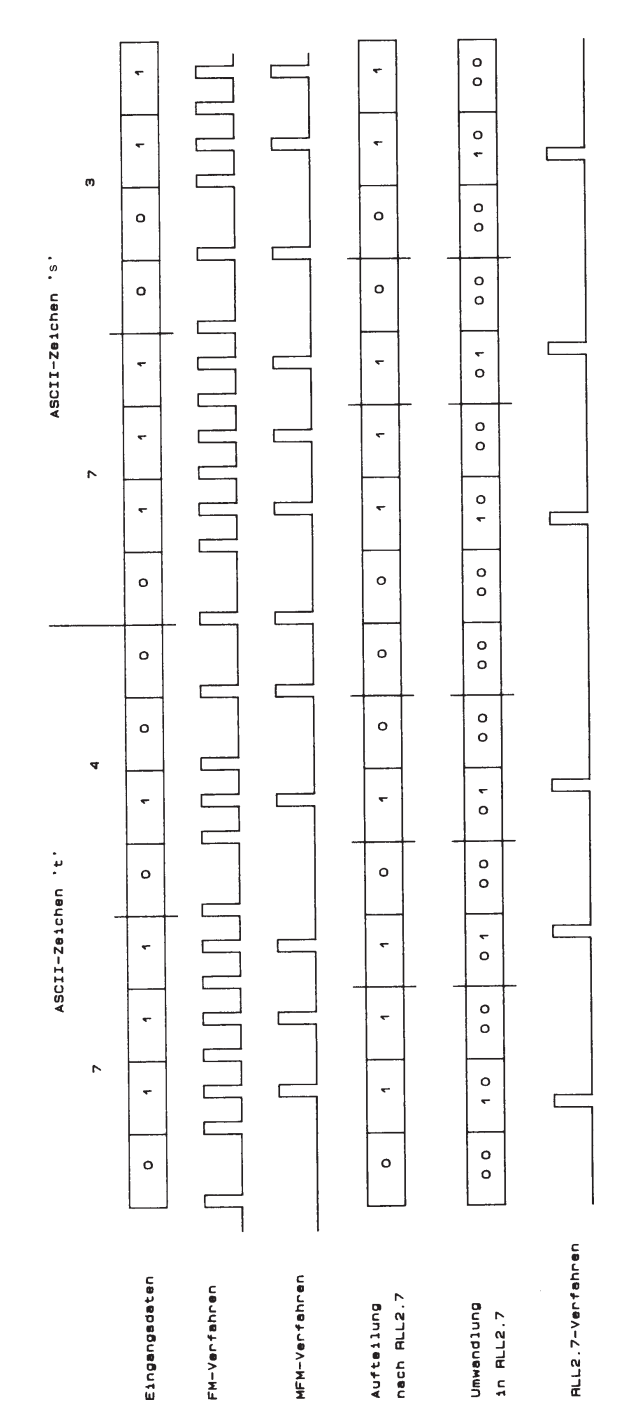

*Bild 2.2: Die magnetischen Aufzeichnungsverfahren im Vergleich: Jeder Flusswechsel wird mit einem High-Impuls dargestellt; je weniger Flusswechsel stattfinden, desto mehr Daten »passen« auf die Oberfläche*

## **2.2 Diskettenlaufwerke**

Die Diskette ist immer noch das einfachste Speichermedium für PCs, wobei die 3,5"-Diskette mit einer maximalen Kapazität von 1,44 Mbyte üblich ist. Die Vorläufer, wie etwa die große Diskette (5,25 Zoll), werden heutzutage kaum mehr eingesetzt, und entsprechende Laufwerke sind nur noch bei älteren PCs zu finden.

Das Prinzip der Aufzeichnung und das Interface für den Anschluss der Diskettenlaufwerke hat sich über die Jahre nicht verändert, wenn man einmal davon absieht, dass sich der entsprechende Controller – und damit der Anschluss (FDD, Floppy Disk Drive) – bei den heute üblichen PCs gleich mit auf dem Mainboard befindet und hierfür keine extra Einsteckkarte (für den ISA-Bus) zum Einsatz kommt.

## **2.2.1 Diskettentypen und Speicherkapazität**

Ein Diskettenlaufwerk gehört zur Standardausstattung eines PC, auch wenn seine Speicherkapazität schon seit längerer Zeit nicht mehr zeitgemäß erscheint, da die heute üblichen Programme nicht selten 30 oder mehr Disketten umfassen, und wer möchte die alle nacheinander in der richtigen Reihenfolge einlegen und die Programminstallation in dem damit verbundenen mäßigen Tempo vornehmen. Sicher niemand – zumindest nicht freiwillig –, und daher gehört auch ein Laufwerk für CD-ROMs (Kapitel 11), die die ca. 450-fache Speicherkapazität einer Diskette aufweisen, in einen jeden heute üblichen PC.

Allerdings ist eine Diskette immer noch das preiswerteste und am unproblematischsten zu handhabende Speichermedium, welches jeder PC-User verwenden kann. Bevor der PC mit anderen Speichermedien wie Festplatten, ZIP- oder CD-RW-Laufwerken überhaupt umgehen kann, müssen erst einmal die nötigen Treiber hierfür installiert werden, und dies geschieht eben über Disketten.

Neben dem üblichen 3,5-Zoll-Laufwerk für die Verwendung von 1,44-Mbyte-Disketten existieren zwar auch Laufwerke und dazugehörige Disketten, die höhere Speicherkapazitäten aufweisen (bis zu 20 Mbyte), doch haben sie sich aufgrund der zahlreichen herstellerspezifischen Aufzeichnungs- und Anschlussverfahren sowie der mangelhaften Softwareunterstützung nicht in dem Maße durchgesetzt, wie es sich die Industrie gewünscht hat.

Dies gilt übrigens auch für die 2,88-Mbyte-Disketten, für die ein spezielles und damit teureres Laufwerk benötigt wird als für die 1,44-Mbyte-Standarddisketten. Zahlreiche BIOS-Versionen unterstützen zwar diesen Typ, der ebenfalls im 3,5 Zoll-Format aufgebaut ist und bereits seit der DOS-Version 5.0 standardmäßig verwendet werden kann, doch wurde hiervon kaum Gebrauch gemacht. Dies lag sicherlich daran, dass es immer noch üblich ist, Disketten zum Datentausch an einen anderen PC-User weiterzugeben, und mit einem 2,88-Mbyte-Laufwerk arbeiten eben die wenigsten PC-Anwender.

Mit einer 2,88-Mbyte-Diskette lässt sich zwar die doppelte Menge an Daten gegenüber den Standarddisketten speichern, doch im Grunde genommen ist dies bei den heute üblichen Dateigrößen von mehreren Mbyte immer noch viel zu wenig, als dass sich diese Anschaffung lohnen würde. Man arbeitet dann doch lieber mit Datenkomprimierungsprogrammen wie PKZIP, ARJ und anderen, damit sich die gewünschten Daten dennoch auf einer Standarddiskette unterbringen lassen.

Erst mit dem ZIP- und dem LS120-Laufwerk (ab Kapitel 2.3) sind zwei Laufwerkstypen verfügbar, die auf eine breitere Unterstützung der verschiedenen PC-Herstel-

ler gestoßen sind und daher auch die »alte« Diskette ersetzen könnten. Dies ist in der Praxis jedoch nicht so einfach zu realisieren, da diese Laufwerke nicht die Floppy-, sondern bevorzugt die EIDE-Schnittstelle verwenden, wie es noch genau erläutert wird.

Disketten mit 2,88-, 1,44- und 1,2-Mbyte-Speicherkapazität werden als *High-Density-Typen* bezeichnet, und beide Seiten der Disketten werden zur Datenaufzeichnung verwendet. Dies wird auf den Disketten mit HD für High-Density und DS für Double-Sided gekennzeichnet.

Daneben existieren noch ältere Formate, wie 360-Kbyte auf 5,25-Zoll-Disketten (Double Sided, Double Density) und 720-Kbyte auf 3,5-Zoll-Disketten, die ebenfalls mit DS/DD gekennzeichnet sind und meist nur noch von (ehemaligen) Atari-Freunden verwendet werden. In High-Density-Laufwerken können auch die älteren Formate verwendet werden, umgekehrt geht dies nicht.

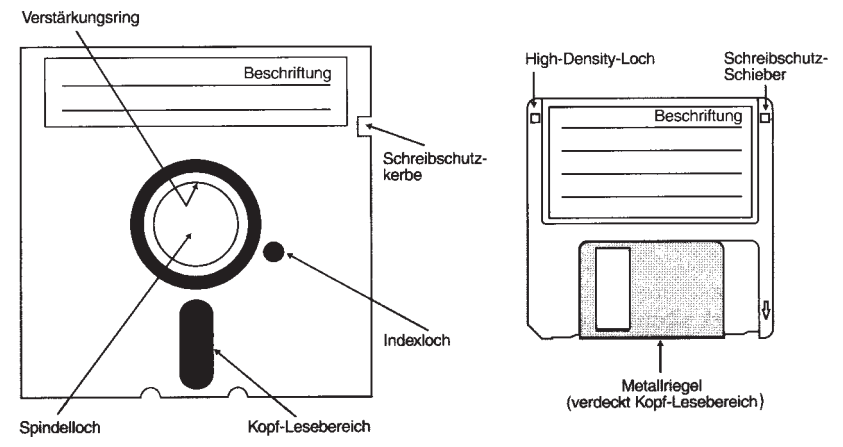

*Bild 2.3: Eine 5,25-Zoll- und eine 3,5-Zoll-Diskette*

Eine Diskette besteht grundsätzlich aus einer Umhüllung, in der sich eine Kunststoffscheibe befindet, die mit einem magnetischen Material beschichtet ist. Daher ist es wichtig, die Disketten nie in der Nähe von Magnetfeldern aufzubewahren, denn dadurch können Daten gelöscht werden. Disketten auf das PC-Gehäuse oder den Monitor zu legen, ist daher schon gefährlich.

Ähnlich riskant ist es bekanntlich, seine Audio-Cassetten auf einer großen Lautsprecherbox zu lagern, die dadurch erst einmal dumpf im Klang werden, bis schließlich gar nichts mehr zu hören ist. Bei Disketten reicht es dagegen schon, wenn ein einziges Bit »umkippt«, woraufhin die Diskette nicht mehr zu lesen ist. Wärme und Schmutz sind natürlich auch Gift für eine Diskette, weshalb sie immer am besten in der Papierhülle (5,25 Zoll-Diskette) oder in einer Diskettenbox im Schrank aufgehoben ist.

Die 5,25-Zoll-Disketten sind von einer flexiblen Plastikhülle umgeben. Ein Langloch in der Hülle gibt die Oberfläche des Datenträgers für die Schreib-/Leseköpfe frei. Hier sollte man die Diskette auf keinen Fall anfassen, denn selbst kleinste Fett- und Staubpartikel können die Diskette unbrauchbar machen. In der Mitte der Diskette befindet sich ein Loch, welches bei besseren Disketten mit einem Verstärkungsring umrandet ist, da hier der Antrieb des Laufwerks ansetzt. Sowohl die Plastikhülle als auch der eigentliche Datenträger verfügen über ein Indexloch, welches dem Laufwerk zur Bestimmung der Nullposition dient. Hier sollte man natürlich auch nicht drauffassen.

Am Rand der »großen Diskette« befindet sich eine Kerbe, die, wenn sie mit einem nicht durchsichtigen Klebestreifen zugeklebt wird, vor unbeabsichtigtem Überschreiben schützt. Bei älteren Laufwerken erfolgte die Schreibschutzerkennung mechanisch, bei neueren hingegen mittels einer Lichtschranke, und daher nützt hier ein Stück Tesafilm keineswegs als Schreibschutz. Ist hingegen ein undurchsichtiger Klebestreifen auf die Diskette geklebt, kann auf ihr keine Datenspeicherung mehr vorgenommen werden. Installationsdisketten von Programmen besitzen in der Regel keine Kerbe, denn diese Disketten sollen natürlich nicht, auch nicht aus Versehen, überschrieben werden. Der Schreibschutz kann bei beiden Laufwerkstypen im Übrigen nicht per Programm oder auf sonstige Art und Weise übergangen werden, egal, ob die Überprüfung des Schreibschutzes im Laufwerk per Lichtschranke oder rein mechanisch erfolgt. Auf eine schreibgeschützte Diskette können demnach auch keine Viren übertragen werden.

Das Etikett für die 5,25-Zoll-Diskette sollte nicht mit einem Kugelschreiber beschriftet werden, wenn es sich bereits auf der Diskette befindet, denn durch den Druck kann der Datenträger beschädigt werden. Grundsätzlich sollte man Diskettenbeschriftungen daher mit einem Faserschreiber vornehmen, und ganz besondere Vorsicht ist bei der Beschriftung von CD-Rs (Kapitel 12) angebracht.

Die 3,5-Zoll-Diskette ist in der Handhabung erheblich unempfindlicher als die 5,25- Zoll-Diskette, denn der Datenträger ist in einem relativ stabilen Kunststoffgehäuse untergebracht, nicht von außen zugänglich und damit nicht zu berühren. Ein Metallriegel schirmt die Magnetschicht nach außen hin ab, und erst wenn die Diskette in das Laufwerk eingelegt wird, wird der Riegel vom Laufwerk beiseite geschoben.

Auf der Unterseite der Diskette befindet sich eine Metallscheibe, an der der Motor des Laufwerkes ansetzt. Der Schreibschutz wird hier durch ein eckiges Loch an der rechten oberen Ecke erkannt. Ein kleiner Plastikschieber kann von der Rückseite der Diskette über das Loch geschoben werden, wodurch der Schreibschutz ausgeschaltet ist. Dies ist genau umgekehrt als bei der 5,25-Zoll-Diskette, wo es gilt: Loch zu = schreibgeschützt.

Das Kunststoffgehäuse der 3,5-Zoll-Diskette ist – wie erwähnt – relativ stabil ausgeführt. Man kann die Disk zwar wie ein Stück Plastik behandeln, doch aktiviert man den Schreibschutz, indem man die Öffnung freigibt – den Plastikschieber mit einem spitzen Gegenstand (Kugelschreiber) bewegt –, kann eine billige Diskette dabei einfach auseinanderfallen. Die Diskette bricht an der Verklebung auseinander. Die allerbilligsten 3,5-Zoll-Disketten verfügen noch nicht einmal über den Plastikschieber, sondern zum Schreibschutz wird an dieser Stelle ein vorgestanztes Plastikstück herausgebrochen, und die Diskette ist dann unwiderruflich nicht mehr zu beschreiben.

Das Kunststoffgehäuse ist im Laufe der Zeit auch immer dünner geworden und hat längst nicht mehr die Qualität wie bei der Einführung des 3,5-Zoll-Typs im Jahre 1985. Hier lohnt es sich schon, etwas auf die Qualität zu achten, wenn man etwas sorgloser im Umgang mit Disketten ist.

Ein weiteres eckiges Loch – diesmal in der linken Ecke der 3,5-Zoll-Diskette – ist bei den üblichen HD-Disketten (Atari) angebracht. Die alten DD-Disketten weisen dieses Loch nicht auf, damit die Laufwerkselektronik beide Typen voneinander unterscheiden kann. Die beiden Diskettentypen verfügen über eine unterschiedliche Sektorenanzahl und werden daher vom Laufwerk auch unterschiedlich behandelt. Es ist im Prinzip möglich, eine DD-Diskette in eine HD-Diskette zu »verwandeln«, was in früheren Zeiten sehr oft praktiziert wurde, als so eine Diskette pro Stück noch über 10 DM kostete, indem man einfach ein Loch an die entsprechende Stelle der DD-Diskette bohrt, was allerdings auch nur mit den besseren DD-Disketten ohne nachfolgende Schreib- und Lesefehler funktionierte.

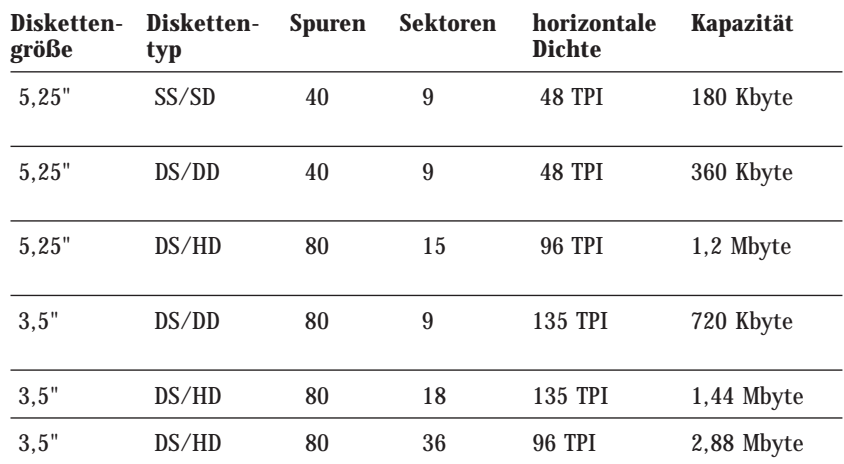

*Tabelle 2.2: Die gebräuchlichsten 5,25- und 3,5-Zoll-Diskettenformate (SS steht für Single Sided, einseitige Diskette, und DS für Double Sided, zweiseitige Diskette)*

> Die Speicherkapazität einer Diskette ergibt sich erst durch das Formatieren. Der Platz auf der Diskette wird vom DOS dabei in Spuren und Sektoren aufgeteilt, wie es im Bild 2.4 gezeigt ist. Im Handel gibt es mittlerweile fast nur noch formatierte Disketten.

> Der Vorgang des Formatierens ist deshalb jedoch nicht uninteressant geworden, denn in einigen Fällen benötigt man noch für einen älteren PC oder ein anderes Computersystem eine spezielle Formatierung, und falls eine Diskette mit bestimmten Viren verseucht wurde, ist dies der einzige Weg, sie einem erneuten Verwendungszweck wieder zuführen zu können. Durch eine Formatierung gehen grundsätzlich alle Daten – egal, auf welchem Speichermedium – verloren.

> Die Spuren bestehen aus 40 oder maximal 80 konzentrischen Kreisen, wobei die Spurbreite – je nach Laufwerkstyp – zwischen 0,33 mm (360 Kbyte) und 0,115 mm (1,44 Mbyte) beträgt. Die Spuren werden durch die Sektoren in einzelne Abschnitte (wie Tortenstücke) unterteilt. Unter DOS beinhaltet ein Sektor immer 512 Byte.

> Als Aufzeichnungsverfahren wird das MFM-Verfahren eingesetzt. Sogar das FM-Verfahren wird noch verwendet, und zwar für das alte IBM-180-Kbyte-Format. Durch den entsprechenden FORMAT-Befehl des Betriebssystems (DOS) wird das Laufwerk mit Hilfe des Disketten-Controllers zur Umschaltung in den FM-Mode angewiesen. Für die heute üblichen Formate wird jedoch ausschließlich das MFM-Verfahren eingesetzt.

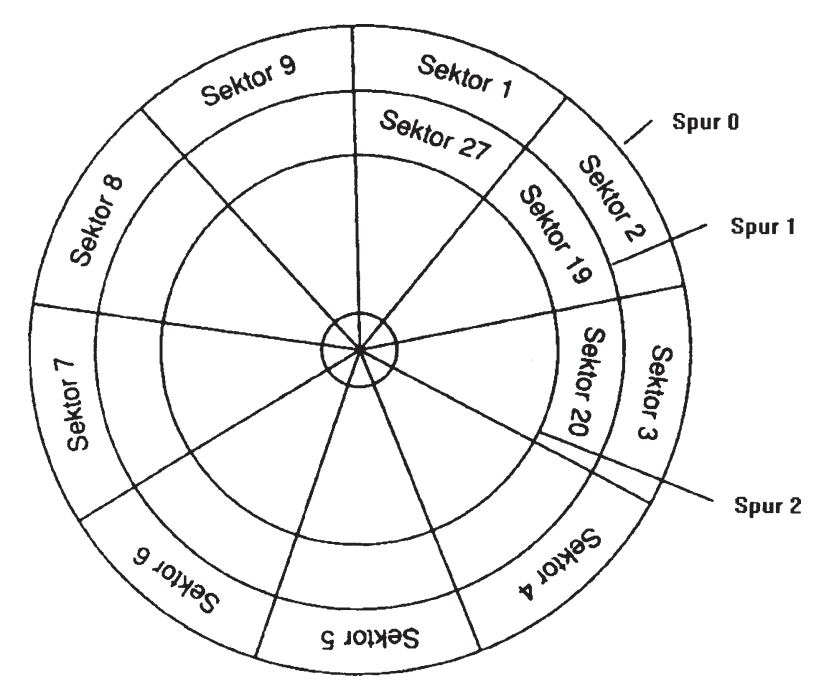

*Bild 2.4: Die Aufteilung einer Diskette erfolgt in Spuren und Sektoren*

Die mechanischen und elektronischen Eigenschaften des Laufwerks bestimmen die Anzahl der möglichen Spuren, wobei die angegebene Dichte das ausschlaggebende Kriterium ist. Man unterscheidet zwei Arten von Dichten: die horizontale, die sich aus der Anzahl der möglichen Spuren pro Zoll (Tracks per Inch, TPI) errechnet, und die lineare Dichte, die die Datenaufnahmefähigkeit einer einzelnen Spur angibt (Bits per Inch, BPI).

Die Speicherkapazität einer Diskette berechnet sich damit wie folgt:

**Speicherkapazität = Spuren pro Seite \* Sektoren pro Spur \* Bytes pro Sektor \* Seitenanzahl**

Für eine 1,44 Mbyte-Diskette gilt dann nach der obigen Tabelle:

**Speicherkapazität = 80 \* 18 \* 512 \* 2 = 1474560 Byte oder 1440,0 Kbyte = 1,406 Mbyte**

Das Formatieren einer Diskette kann man mit verschiedenen Programmen erledigen, beispielsweise mit Windows oder auch direkt mit DOS. Im einfachsten Fall gibt man hier FORMAT A: ein, woraufhin die Diskette im Laufwerk A formatiert wird.

Handelt es sich um ein 3,5-Zoll-Laufwerk für 1,44 Mbyte-Disketten, wird sie auf dieses Format gebracht. Hat man als Laufwerk A ein 5,25-Zoll-Laufwerk für 1,2- Mbyte-Disketten eingebaut, wird sie automatisch auf 1,2 Mbyte formatiert. Der DOS-Format-Befehl ermöglicht durch die Angabe von optionalen Parametern, abweichende Formate zu schreiben um damit den Datenaustausch mit anderen, älteren PCs zu ermöglichen.

## **2.2.2 Technische Daten der Diskettenlaufwerke**

Zum Datenvergleich der gebräuchlichsten Diskettenlaufwerke – denn elektrisch sind sie identisch – sind im Folgenden die Daten für ein typisches 3,5"- und ein 5,25"-Laufwerk angegeben, wie sie in PCs zu finden sind.

| Daten                          | <b>High Density</b><br>(HD), 3.5"        | <b>High Density</b><br>(HD), 5.25"       |
|--------------------------------|------------------------------------------|------------------------------------------|
| unformatierte<br>Kapazität     | 2 Mbyte                                  | 1.67 Mbyte                               |
| Daten-Transfer-Rate            | $500$ Kbit/s                             | $500$ Kbit/s                             |
| Umdrehungs-<br>geschwindigkeit | 300 Umdreh/Min.                          | 360 Umdreh/Min.                          |
| Spurdichte                     | 135 TPI                                  | 48 oder 96 TPI                           |
| Spannungsversorgung            | $+5V$ ( $\pm 5\%$ )                      | $+5V$ ( $\pm 5\%$ )                      |
| Spur-zu-Spur-Zeit              | $3 \text{ ms}$                           | $3 \text{ ms}$                           |
| <b>Interface</b>               | TTL (Transistor-<br>Transistor-Logik)    | TTL (Transistor-<br>Transistor-Logik)    |
| Terminatorwiderstand           | 1 k <sub>0</sub> .<br>(nicht entfernbar) | 1 k <sub>0</sub> .<br>(nicht entfernbar) |
| typische Lebensdauer           | 10.000 Stunden                           | 10.000 Stunden                           |

*Tabelle 2.3: Die technischen Daten von Floppy-Laufwerken*

Die Diskettenlaufwerke besitzen einen Anschluss für die Spannungsversorgung, der sich bei beiden Typen mechanisch voneinander unterscheidet, nicht jedoch elektrisch. In Bild 2.5 werden beide Laufwerkstypen gezeigt sowie ein Adapter, der den kleinen Spannungsanschluss des 3,5"-Laufwerks auf den des 5,25"-Laufwerks umsetzt.

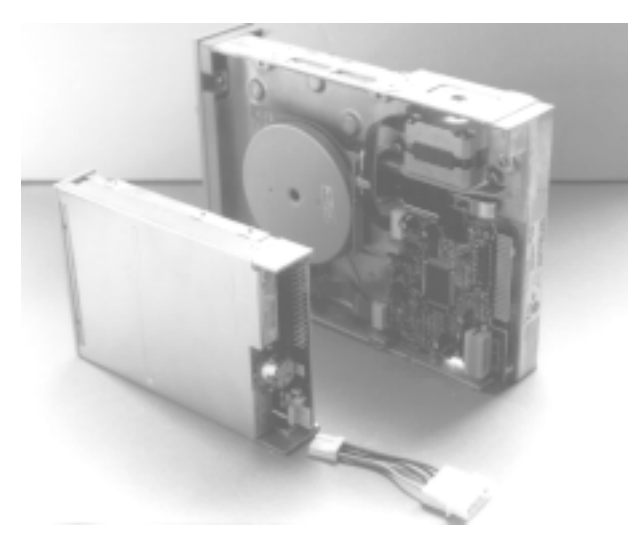

*Bild 2.5: Ein 3,5"- und ein 5,25"-Diskettenlaufwerk*

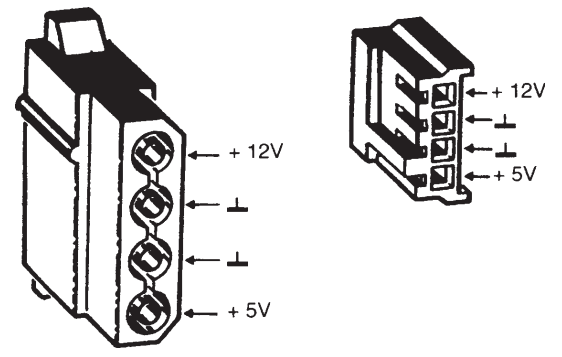

*Bild 2.6: Der kleine und der große Spannungsanschluss für Disketten- und auch andere Laufwerke*

Ein übliches PC-Netzteil bietet neben dem Spannungsanschluss für das Mainboard mehrere dieser *Laufwerksversorgungsanschlüsse*, die auch für alle anderen PC-Komponenten wie Festplatten- und CD-ROM-Laufwerke oder auch den CPU-Cooler verwendet werden. Adapterkabel von einem großen auf den kleinen Anschluss, wie auch im Bild 2.5 gezeigt, sind im Fachhandel zu erwerben.

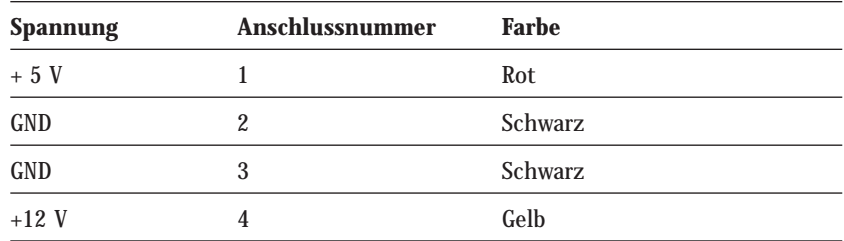

*Tabelle 2.4: Belegung und Farbzuordnung der Spannungsanschlüsse für Disketten- und andere Laufwerke in einem PC*

## **2.2.3 Signale der Diskettenlaufwerks-Schnittstelle**

Die Steckerbezeichnung und das Signalverhalten sind bei 3,5"- und 5.25"-Laufwerken identisch. Bei einem 5.25"-Laufwerk ist der Stecker als Platinenstecker ausgeführt, bei einem 3,5"-Laufwerk dagegen als zweireihige Kontaktleiste. Durch die vorkonfektionierten Kabelsätze sind Verwechslungen ausgeschlossen.

Die Kontakte mit den ungeraden Anschlussnummern sind alle als GND-Leitungen (Ground, Masse) ausgeführt. Die Störanfälligkeit (Übersprechen o.ä.) der Flachbandkabel-Verbindung zwischen Laufwerk und Controller nimmt dadurch ab, da sich zwischen den einzelnen Signalleitungen immer eine Masseleitung befindet.

Die Signale, die bei einem Low aktiv sind, d.h. die Aktionen, für die sie stehen, laufen bei einem Low-Pegel ab und werden mit einem vorangestellten »/« gekennzeichnet.

Der Anschluss 2 kann je nach Hersteller des Laufwerks, unterschiedliche Funktionen übernehmen. Die Funktion wird meist über Jumper auf dem Floppy-Laufwerk eingestellt und dient der Einstellung der Spurdichte oder auch Aufzeichnungsdichte – *Double Density* oder *High Density*. Eine gebräuchliche Jumper-Darstellung ist im folgenden Bild angegeben:

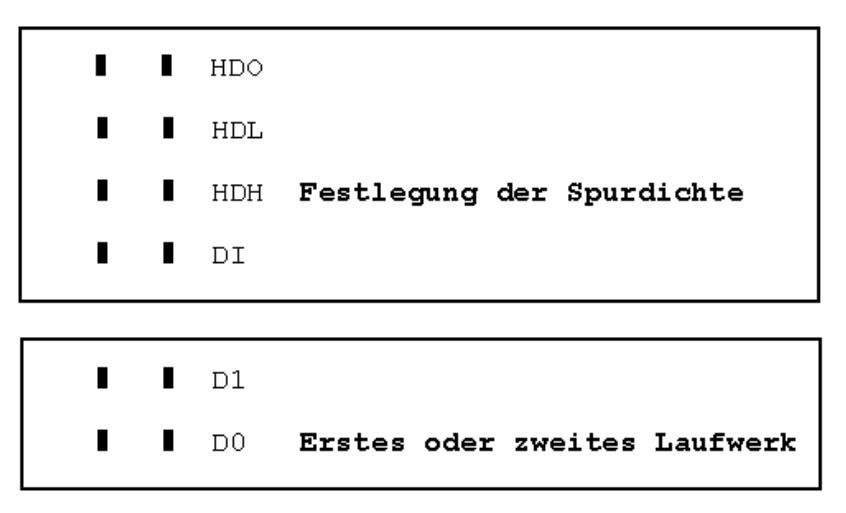

*Bild 2.7: Die Jumper bei einem Diskettenlaufwerk*

Die ON-Stellung ist jeweils bei gestecktem Jumper gegeben. Es darf lediglich ein einziger Jumper für HDO, HDL oder HDH gesteckt sein. Eine Ausnahme ist allerdings die Stellung DI, die in Kombination mit HDO zulässig ist. Ist nur der Jumper HDO gesteckt, wird mit einem High auf der HDIN-Leitung (Pin 2) der High-Density-Mode eingeschaltet. Bei gestecktem HDL-Jumper wird der High-Density-Mode mit einem Low auf dieser Leitung eingeschaltet.

Ist der DI-Jumper gesteckt, hat der Pin 2 keine Funktion, der Eingang ist offen (open), und die Spurdichte wird vom Laufwerk automatisch durch das High-Density-Loch in der Diskette erkannt, es erfolgt jedoch keine Rückmeldung zum Controller.

Sind dagegen DI und HDO eingeschaltet, funktioniert der Pin 2 als Ausgang, und dem Diskettencontroller wird durch ein High vom Laufwerk signalisiert, dass sich eine High-Density-Diskette im Laufwerk befindet, was die gebräuchlichste Einstellung darstellt.

Mit den Jumpern D0 und D1 wird festgelegt, unter welcher Bezeichnung – entweder als erstes oder als zweites Laufwerk des Systems – das Laufwerk angesprochen werden soll. Werden zwei Diskettenlaufwerke im PC verwendet, hat man zwei Einstellungsmöglichkeiten. Entweder setzt man das erste Laufwerk auf DS0 und das zweite auf DS1, oder man belässt beide Laufwerke auf der DS0-Einstellung, welche in der Regel die Voreinstellung eines Laufwerks ist, und verwendet dann ein »gedrehtes« Kabel. Üblicherweise sollten die Jumperstellungen in der vorgegebenen Einstellung verbleiben, da sie weder einheitlich noch deutlich beschriftet sind, und statt dessen kommt das übliche »gedrehte« Kabel zum Einsatz.

| Nr.          | <b>Signal</b> |   |   | Nr.              | <b>Signal</b>                                | Eingang/<br><b>Ausgang</b> |
|--------------|---------------|---|---|------------------|----------------------------------------------|----------------------------|
| $\mathbf{1}$ | <b>GND</b>    | ш | п | $\boldsymbol{2}$ | HDIN/OPEN/HDOUT                              | E/A                        |
| 3            | <b>GND</b>    | п | ш | $\overline{4}$   | <b>RESERVIERT</b>                            | $\overline{\phantom{0}}$   |
| 5            | <b>GND</b>    | П | П | 6                | RESERVIERT, /DRIVE<br><b>SELECT 3</b>        | E                          |
| 7            | <b>GND</b>    | п | п | 8                | /INDEX                                       | A                          |
| 9            | <b>GND</b>    | п | ш | 10               | /DRIVE SELECT 0                              | E                          |
| 11           | <b>GND</b>    | п | ш | 12               | /DRIVE SELECT 1                              | E                          |
| 13           | <b>GND</b>    | п | ш | 14               | <b>RESERVIERT, /DRIVE</b><br><b>SELECT 2</b> | E                          |
| 15           | <b>GND</b>    | п | ш | 16               | /MOTOR ON                                    | E                          |
| 17           | <b>GND</b>    | П | п | 18               | <b>DIRECTION SELECT</b>                      | E                          |
| 19           | <b>GND</b>    | П | ш | 20               | /STEP                                        | E                          |
| 21           | <b>GND</b>    | п | ш | 22               | <b>WRITE DATA</b>                            | E                          |
| 23           | <b>GND</b>    | п | П | 24               | /WRITE GATE                                  | E                          |
| 25           | <b>GND</b>    | П | п | 26               | /TRACK 00                                    | A                          |
| 27           | <b>GND</b>    | п | ш | 28               | /WRITE PROTECT                               | A                          |
| 29           | <b>GND</b>    | ∎ | ш | 30               | /READ DATA                                   | A                          |
| 31           | <b>GND</b>    | п | ш | 32               | <b>SIDE SELECT</b>                           | E                          |
| 33           | <b>GND</b>    | п |   | 34               | <b>DISK CHANGE</b>                           | A                          |

*Tabelle 2.5: Die Signalbelegung der Diskettenlaufwerksschnittstelle*

#### **> GND1-GND33**

Die Kontakte mit den ungeraden Anschlussnummern sind alle als GND- (Ground, Masse) Leitungen ausgeführt.

#### **> HDIN/OPEN/HDOUT**

Der Anschluss 2 kann, je nach Hersteller des Laufwerks, unterschiedliche Funktionen übernehmen, wie es oben erläutert ist.

#### **> Anschluss 4**

Der Anschluss 4 des Laufwerks ist nicht belegt und mit *Reserviert* bezeichnet.

#### **> DRIVE SELECT**

Je nach Aufbau des Diskettenlaufwerks und des Contollers kann ein Laufwerk als erstes, zweites, drittes oder viertes Laufwerk festgelegt werden. Angewählt werden die einzelnen Laufwerke über die Drive-Select-Signale (0 bis 3), die dann ein Low führen, wenn das jeweilige Laufwerk angewählt ist.

Konfiguriert werden die Laufwerke über Steckbrücken. /DRIVE SELECT 2 und /DRIVE SELECT 3 steuern ein drittes und viertes Diskettenlaufwerk. In den meisten Fällen sind jedoch nur zwei Diskettenlaufwerke (/DRIVE SELECT 0, /DRIVE SELECT 1) konfigurierbar. Daher werden zur Laufwerksauswahl nur die Anschlüsse 10 und 12 verwendet, während die übrigen zwei Pins (6, 14) mit *Reserviert* bezeichnet werden. Es hängt vom Controller und Laufwerkstyp ab, wie viele Laufwerke insgesamt in einem System installiert werden können. Üblich sind bei PCs zwei.

#### **> INDEX**

Über den INDEX-Ausgang (Pin 8) wird ein Impuls ausgegeben, wenn der Startpunkt einer Spur (Track) erreicht wird.

#### **> MOTOR ON**

Der Motor des Laufwerks wird über den Eingang MOTOR ON (Pin 16) mit einem Low eingeschaltet.

#### **> DIRECTION SELECT**

Wird vom Controller an den Eingang DIRECTION SELECT (Pin 18) ein High gegeben, bewegt sich der Schreib-/Lesekopf von der Mitte der Diskette nach außen. Ist es Low, wird der Kopf zur Mitte hin bewegt. Die einzelnen Impulse zur Bewegung des Kopfes werden dabei über den Eingang STEP (Pin 20) eingelesen.

#### **> WRITE DATA**

Die Daten werden über den Eingang WRITE DATA (Pin 22) auf die Diskette geschrieben und über den Ausgang READ DATA (Pin 30) von der Diskette gelesen.

#### **> WRITE GATE**

Über WRITE GATE (Pin 24) wird das Löschen der geschriebenen Daten eingeschaltet und das Schreiben neuer Daten wieder ermöglicht.

#### **> TRACK 00**

Am TRACK-00-Ausgang (Pin 26) liegt ein High, wenn sich der Kopf auf der Spur 0/ Sektor 0 befindet. Ist die Diskette bootfähig, befindet sich hier der Bootrecord der Diskette. Dies ist im Prinzip nichts anderes als ein Programm, welches versucht, die Dateien MSDOS.SYS und IO.SYS zu laden.

#### **> WRITE PROTECT**

Der Ausgang WRITE PROTECT (Pin 28) führt ein Low-Signal, wenn die Diskette schreibgeschützt ist. Eine 3,5"-Diskette ist schreibgeschützt, wenn das *Write Enable-Loch* offen ist, bei einer 5,25"-Diskette ist es genau umgekehrt.

#### **> SIDE SELECT**

Welche Seite der Diskette gelesen oder beschrieben werden soll, wird über den Eingang SIDE SELECT (Pin 32) bestimmt. Ist das Signal High, wird der Magnetkopf für die untere Seite selektiert. Bei einem Low wird der Magnetkopf für die obere Seite angewählt.

#### **> DISK CHANGE**

Falls der Diskettenschacht offen ist, d. h. sich keine Diskette im Laufwerk befindet, führt der Ausgang DISK CHANGE (Pin 34) ein Low-Signal.

### **2.2.4 Mechanischer Einbau und Anschluss**

Der mechanische Einbau oder auch der Austausch eines Floppy-Laufwerks ist im Prinzip recht einfach und auch von der Konfigurierung her eine Sache von Minuten. Das Laufwerk darf generell nicht »über Kopf« – die Leiterplatte befindet sich dann oben – eingebaut werden, und ein schräger Einbau ist ebenfalls nicht zulässig. Das Bild 2.8 zeigt die erlaubten Einbaulagen.

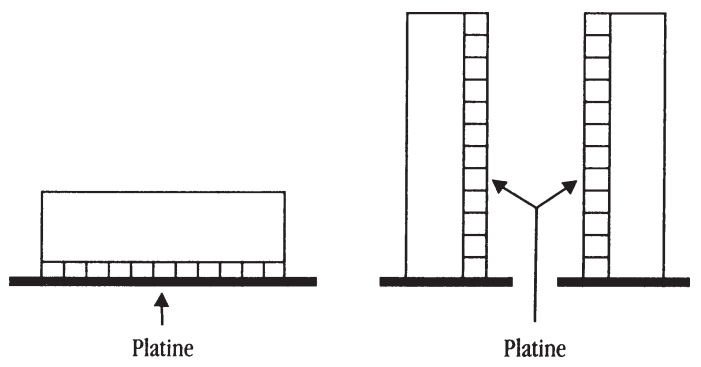

*Bild 2.8: Zulässige Einbaulagen für Diskettenlaufwerke und Festplatten*

Für die Nachrüstung eines 3,5"-Laufwerks in einem 5,25"-Ausschnitt gibt es prinzipiell zwei Möglichkeiten: Entweder werden Winkel an das Laufwerk geschraubt und ein Abdeckrahmen mit einen 3,5"-Ausschnitt verwendet, oder es wird ein spezieller Einbaurahmen benutzt. In Bild 2.9 sind beide Möglichkeiten gezeigt.

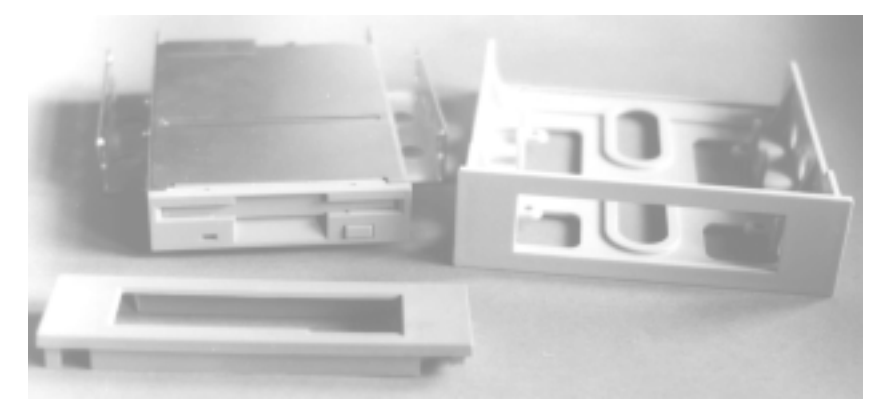

*Bild 2.9: Für die Montage eines 3,5"-Laufwerks in einem 5,25"-Ausschnitt gibt es zwei Möglichkeiten*

Ist das Laufwerk befestigt, werden die Kabel für die Stromversorgung und den Steueranschluss aufgesteckt. Der Anschluss der Stromversorgung ist problemlos, denn die Stecker besitzen einen Verpolungsschutz, der nur mit äußerster Gewalt überwunden werden kann. Hierfür kann jeder im PC »herumhängende« Versorgungsspannungsanschluss verwendet werden. Eventuell muss ein Adapter eingesetzt werden, wie er in Bild 2.5 gezeigt ist.

Ist bereits ein Laufwerk im PC eingebaut und soll ein zweites nachgerüstet werden, ist es nicht schwierig, das Steuerkabel zu erkennen, welches vom Controlleranschluss zum ersten Laufwerk verlegt ist. Besitzt das Steuerkabel nur einen Anschluss, muss man sich eines mit zwei Anschlüssen besorgen. In der Regel unterstützt der Diskettenlaufwerks-Controller zwei Diskettenlaufwerke.

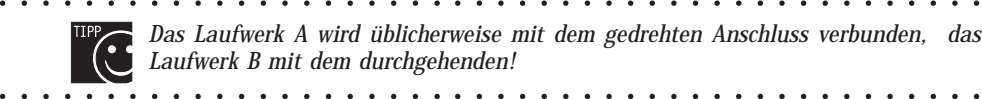

aaaaaaaaaaaaaaaaaaaaa aaaaaaaaaaaaaaaaaaaaaaaaa *Das Laufwerk A wird üblicherweise mit dem gedrehten Anschluss verbunden, das Laufwerk B mit dem durchgehenden!*

> Es gibt grundsätzlich zwei Möglichkeiten, die Reihenfolge der Laufwerke (welches ist A: ?) festzulegen. Am einfachsten ist es, alle Jumper auf den Laufwerken in der von der Fabrik festgelegten Position zu belassen, denn die Laufwerke sind meist so eingestellt, dass sie als erstes Laufwerk angesprochen werden können. In diesem Fall wird für den Anschluss ein Kabel benötigt, bei dem die Leitungen 10 bis 16 gedreht sind.

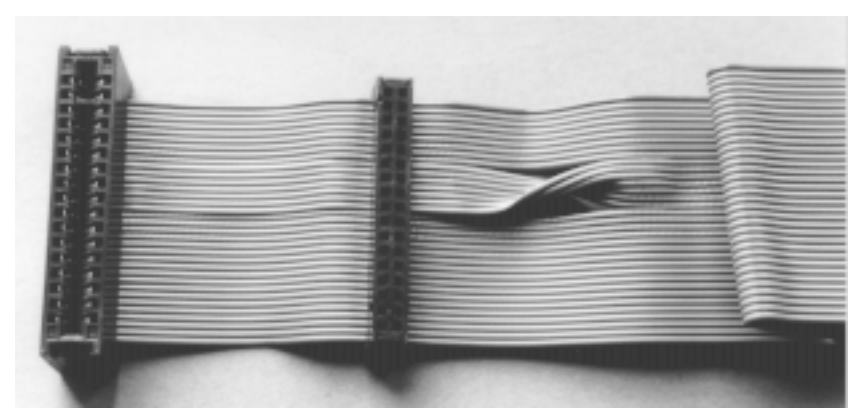

*Bild 2.10: Ein »gedrehtes« Steuerkabel für Diskettenlaufwerke*

Ein Kabel mit insgesamt 4 Anschlusssteckern kostet ungefähr 12 DM. Damit ist man in der Lage, sowohl ein 5,25"- als auch ein 3,5"-Laufwerk als A oder B festzulegen, denn beide Möglichkeiten sind durch die verschiedenen Anschlussstecker gegeben.

Eine Alternative bietet ein nicht gedrehtes Kabel. Wird solch ein Kabel verwendet, sind die Jumper (DS0, DS1) an den Diskettenlaufwerken entsprechend einzustecken (siehe 2.2.2). Das erste Laufwerk wird auf DS0 und das zweite auf DS1 »gejumpert«. Dabei ist es jedoch nicht immer einfach, den richtigen Jumper zu finden, denn die Bezeichnungen unterscheiden sich von Hersteller zu Hersteller, und die Unterlagen über die Laufwerke werden leider oft nicht mitgeliefert. Darüber hinaus kann es recht eng an einem Laufwerk zugehen (Bild 2.11), so dass das Jumperstecken ohne Lupe kaum noch möglich ist. Daher ist die erste Möglichkeit immer zu bevorzugen.

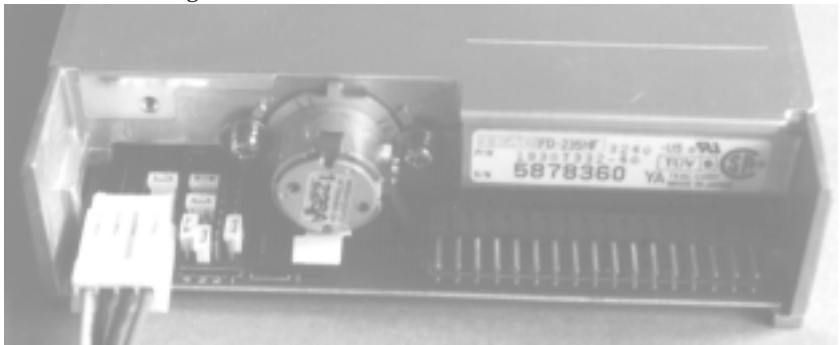

*Bild 2.11: Anschlüsse und Jumper an einem 3.5"-Laufwerk*

Wie die Leitungen an die Laufwerke angeschlossen werden, ist in den beiden folgenden Bildern für die üblichen Laufwerke gezeigt. Wichtig ist dabei, dass die Steuerkabelstecker richtig herum aufgesteckt werden, denn es gibt hier nicht immer einen Verpolungsschutz, der dies mechanisch verhindern könnte.

aaaaaaaaaaaaaaaaaaaaa aaaaaaaaaaaaaaaaaaaaaaaaa *Der Kontakt 1 ist am Kabel zumeist rot gekennzeichnet, und am Laufwerk befindet sich ein entsprechender Aufdruck, der jedoch nicht immer einfach zu erkennen ist.*

aaaaaaaaaaaaaaaaaaaaa aaaaaaaaaaaaaaaaaaaaaaaaa

Am Controlleranschluss (auf dem Mainboard oder der Controllereinsteckkarte) ist der Kontakt 1 meist markiert, und am Anschluss des 5,25"-Diskettenlaufwerks befindet sich ein Schlitz, der ein Verdrehen des Kabels am Laufwerksanschluss verhindert, da sich im Anschlussstecker des Kabels üblicherweise ein entsprechender Steg befindet.

Doch es existieren leider auch Kabelstecker, die eben keinen Steg aufweisen, und es hat schon Kabel gegeben, bei denen der Steg falsch eingesetzt war. Daher sollte man sich lieber auf sich selbst verlassen und sich immer am Pin 1 orientieren. An den 3,5"-Laufwerken ist der Pin 1 meist auf der Platine gekennzeichnet.

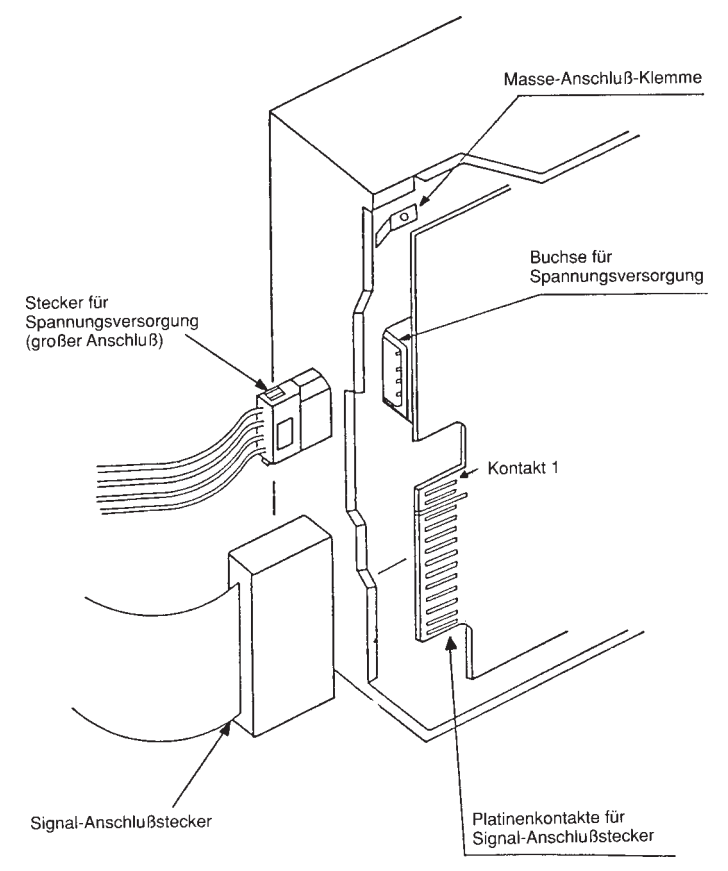

*Bild 2.12: Anschluss eines 5,25"-Laufwerks*

Vor dem Einbau eines Laufwerks sollte man eine Markierung am Gehäuse des Laufwerks dort anbringen, wo sich der Anschluss 1 befindet, denn nach dem Einbau kann die Beschriftung aufgrund der Enge im Gehäuse oft nicht mehr gelesen werden.

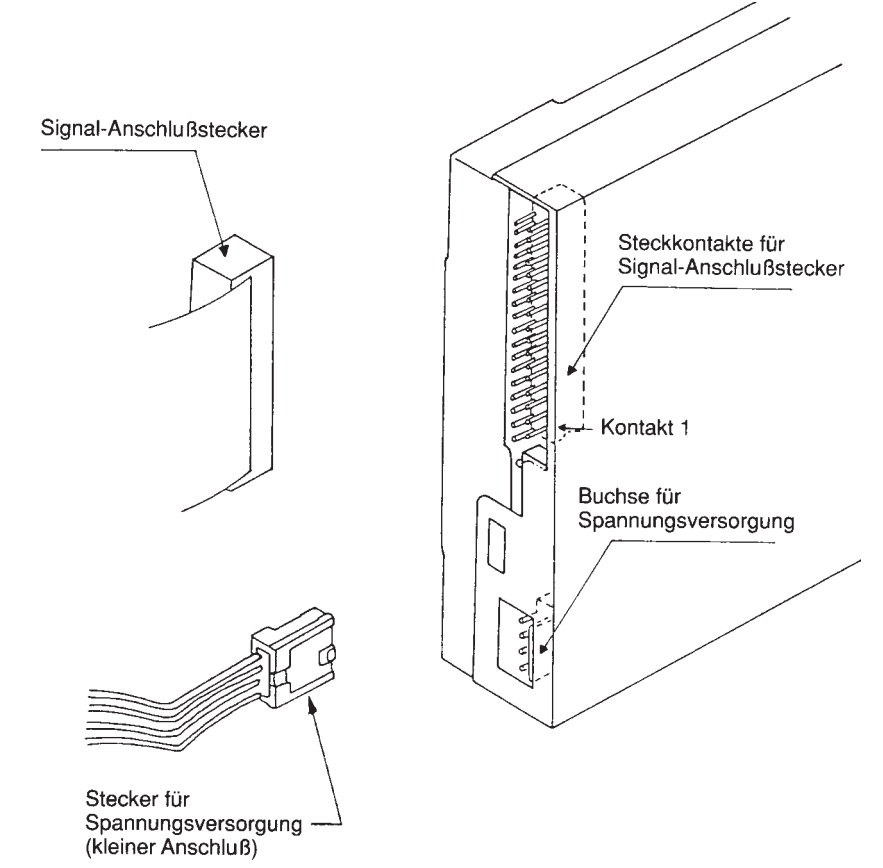

*Bild 2.13: Anschluss eines 3,5"-Laufwerks*

## **2.2.5 Controller und PC-Ressourcen**

Die Diskettenlaufwerke und auch die Festplatte(n) benötigen immer einen Controller, der die Kommunikation zwischen Platte/Laufwerk und der weiteren Mainboard-Elektronik übernimmt. Vielfach wird eine sogenannte Kombikarte eingesetzt, die sowohl den Festplattencontroller als auch den Controller für die Diskettenlaufwerke beinhaltet.

Der Diskettencontroller verwendet üblicherweise den Interrupt-Kanal 6 und den DMA-Kanal 2. Die jeweiligen Adressen und Register, wie sei vom PC-BIOS zur Verfügung gestellt werden, zeigt die folgende Tabelle.

| $I/O$ -Adresse |          |                            |                                |
|----------------|----------|----------------------------|--------------------------------|
| Primär         | Sekundär | <b>Funktion beim Lesen</b> | <b>Funktion beim Schreiben</b> |
| 3F2h           | 372h     |                            | Ausgaberegister                |
| 3F4h           | 374h     | Main-Statusregister        | Main-Statusregister            |
| 3F5h           | 375h     | Floppy-Datenregister       | Floppy-Datenregister           |
| 3F6h           | 376h     | Alt.-Statusregister        | Festplattenregister            |
| 3F7h           | 377h     | Eingaberegister            | Floppy-Control-Register        |

*Tabelle 2.6: Die Adressen und Register eines Combi-Controllers, wie sie vom PC-BIOS unterstützt werden*

Controller, sei es für die Disketten- oder auch die Festplattenlaufwerke, werden zwar als Einsteckkarten angeboten (ISA, PCI), gleichwohl ist es üblich, dass sich der Controller mit auf dem Mainboard befindet. Dementsprechend finden sich auch dort die jeweiligen Anschlüsse, die leider nicht immer verwechslungssicher ausgeführt sind, d.h. man sollte auch hier immer auf den Kontakt 1 achten, um das Floppy-Kabel nicht falsch herum anzuschließen.

Eine Beschädigung der Elektronik ist bei einem Falschanschluss allerdings nicht zu befürchten. Das Diskettenlaufwerk wird aber dann natürlich nicht funktionieren, was sich oftmals am ständigen Leuchten der LED am Laufwerk feststellen lässt.

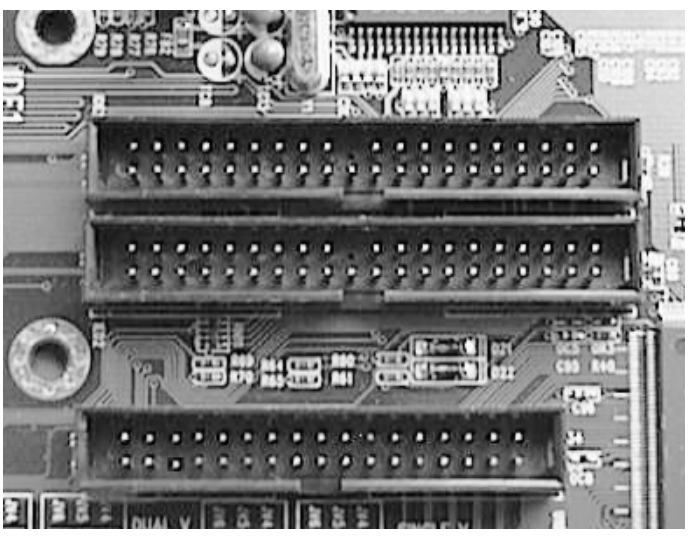

*Bild 2.14: Der Anschluss für die Diskettenlaufwerke befindet sich hier direkt auf dem Mainboard unter denen für die EIDE-Festplatten und er ist als einziger 34-polig ausgeführt*

### **Der Floppy-Einbau in Stichworten**

- **>** Mechanischer Einbau des Laufwerks, eventuell mit Einbaurahmen für 3,5"- Laufwerk.
- **>** Anschluss der Spannungsversorgung, eventuell mit Adapter für 3,5"-Laufwerk.
- **>** Anschluss des Steuerkabels, Pin 1 ist dort, wo sich die Markierung am Kabel befindet. Vom Werk her ist ein Laufwerk meist als erstes des Systems durch Jumper eingestellt, daher ein gedrehtes Kabel verwenden. Am gedrehten Stecker wird Laufwerk A angeschlossen.
- **>** Anmelden des Laufwerks im Setup des PC falls es nicht schon automatisch erkannt wurde. Auf jeden Fall kontrollieren!

### **2.2.6 Anmeldung und Laufwerkskonfigurationen**

Nach dem Einbau und dem Anschluss des Diskettenlaufwerks ist der nächste Schritt das Aufrufen des BIOS-Setup, der im Teil 7 ausführlich erläutert wird. An dieser Stelle soll es allein um die Anmeldung von Diskettenlaufwerken gehen und welche Optionen es hier üblicherweise gibt.

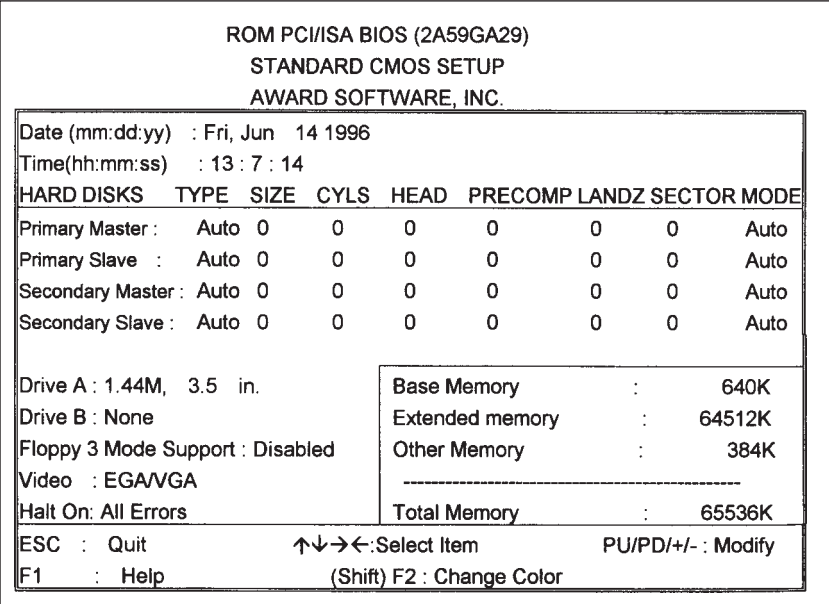

*Bild 2.15: Im Standard CMOS Setup sind die im PC eingebauten Diskettenlaufwerke anzumelden; solange hier nicht ein vorhandenes Laufwerk B: (Drive B:) angegeben wurde, kann es auch nicht funktionieren*

Für zwei Diskettenlaufwerke, A und B, können wahlweise mit Hilfe der Pfeiltasten meist die folgenden Parameter eingestellt werden, wobei der heutige Standardtyp das 1,44 Mbyte-Modell ist:

- **>** 360 Kbyte 5.25"
- **>** 720 Kbyte 3.5"
- **>** 1.2 Mbyte 5.25"
- **>** 1.44 Mbyte 3.5"
- **>** 2.88 Mbyte 3.5"
- **>** None oder Not Installed (kein Laufwerk installiert)

In einigen BIOS-Versionen findet sich noch die Option *Floppy Mode 3 Support*, wobei diese Einstellung nur für japanische Sondermodelle gilt und daher für die in Europa üblichen Laufwerke nicht aktiviert werden sollte.

| <b>SZRSKKRIS</b><br><b>SOF</b><br><b>FEATURES SETUP</b><br><b>SOFTWARE, INC.</b>                                                                                                    |                                                                                                    |                                                                                                    |
|----------------------------------------------------------------------------------------------------|----------------------------------------------------------------------------------------------------|----------------------------------------------------------------------------------------------------|
| <b>Virus Warning</b><br>PU Internal Cache<br>sternal Cache<br>sick Power On Self Test<br>llaat<br>Sequence<br>Floppy Drive<br>Up Floppy Seek<br>Up MunLock Status<br>Boot<br>Up.<br><b>HBD Block Mode</b><br>matic Rate Setting<br>penatic Rate (Chars/Sec)<br>upenatic Delay<br>(Msec)<br>ccurity Oution<br>ette<br>- Pal<br><b>IGIL-UGA</b><br>Snoop<br>ext<br><b>Tov</b><br>DISCH.<br>>6400<br>FILO<br>For<br><b>DALL</b><br><b>Hepare Na</b><br>Delay IDE Initial<br>CS <sub>0</sub> | Enabled<br><b>Disabled</b><br>bisabled<br>Disabled<br>A.C.SCSI<br>राजका<br>abled<br><b>Disabled</b><br><b>Disabled</b><br>250<br>Setup<br>Disabled<br><b>Non-082</b><br>$\frac{N_2}{\Omega}$<br>Е | Disabled<br><b>B106 Shadov</b><br><b>Uideo</b><br>Disabled<br><b>MINDS</b><br>0310000<br>shadow<br>÷<br>Disabled<br><b>HEEEE</b><br>Shadow<br>Shadow<br>п<br>Disabled<br><b>Shadow</b><br>Disabled<br><b>16888-DBFFF</b><br>Disabled<br><b>Shadou</b><br>н<br>DC800-DFFFF Shadow<br><b>Disabled</b><br>÷<br>医四路路<br>Select Iten<br><b>HOLD</b><br>$1$ Guit<br>Help<br>PU/PD/+/- : Madify<br>в<br>(Shift)F2<br>: Color<br>01<br>۳<br>ualues<br>Blos<br>hnai<br>Dufaults<br><b>Load Setup Defaults</b> |

*Bild 2.16: Im BIOS Features Setup befinden sich meist noch einige Optionen für Diskettenlaufwerke*

Möglicherweise gibt es noch weitere (optionale) Einstellungsmöglichkeiten für die Diskettenlaufwerke, die jedoch meist nicht im *Standard CMOS Setup*, sondern auf einer weiteren Seite mit einer Bezeichnung wie *BIOS Features Setup* zu finden sind.

#### **> Boot Sequence**

Mit dieser Option wird festgelegt, in welcher Reihenfolge das BIOS auf den Laufwerken nach dem Betriebssystem suchen soll. Üblicherweise ist hier *C, A* angegeben, womit von der Festplatte aus gebootet wird, und erst wenn dies aus irgendwelchen Gründen fehlschlägt, wird auf das Diskettenlaufwerk A: zugegriffen, um dann das System von diesem Laufwerk aus zu laden. Es gibt hier noch weitere Optionen, die im Kapitel *Der Setup des PC* genau erläutert sind.

#### **> Swap Floppy Drive**

Üblicherweise entspricht das Diskettenlaufwerk A dem 3,5"-Typ und das möglicherweise noch vorhandene ältere Diskettenlaufwerk B dem 5,25"-Typ. Diese Laufwerksreihenfolge ist – wie erläutert – durch den Anschluss am Controller festgelegt. Soll diese Zuordnung vertauscht werden (swap), weil beispielsweise eine 5,25"-Diskette für eine Programminstallation im Laufwerk A erwartet wird, ist dieser Menüpunkt zu aktivieren und die Verkabelung muss stattdessen nicht verändert werden. Bei PCs mit einem einzigen Diskettenlaufwerk wird diese Option logischerweise nicht eingeschaltet, denn es kommt eher selten vor, dass für A eben kein gedrehtes Laufwerkskabel zum Einsatz kommt.

#### **> Boot Up Floppy Seek**

Ist *Boot Up Floppy Seek auf Disabled* geschaltet, wird beim Bootvorgang nicht überprüft, um welchen Diskettenlaufwerkstyp es sich jeweils handelt. Da diese Maßnahme nur zur korrekten Detektierung eines alten 360-Kbyte-Laufwerks sinnvoll ist, sollte dieser Punkt hier auch auf *Disabled* eingestellt bleiben. Im Fehlerfall, wenn das Diskettenlaufwerk (scheinbar) nicht funktioniert, sorgt die Einstellung *Enabled* für einen kurzen Zugriff auf das Laufwerk und damit für ein kurzes Aufleuchten der Leuchtdiode, was eine nützliche Information zur Fehlerlokalisierung liefern kann.

Falls ein Diskettenlaufwerk nicht funktionieren sollte, ist auch daran zu denken, dass der Controller im BIOS-Setup meist komplett abgeschaltet werden kann und dann kann man unter den anderen Punkten für das Diskettenlaufwerk alles Mögliche einstellen. Es wird so lange nicht funktionieren, bis der entsprechende Menüeintrag (Onboard FDD Controller), der sich meist auf einer BIOS-Seite mit der Bezeichnung *Onboard I/O* oder auch *Integrated Peripherals* befindet, auf *Enabled* eingestellt wird.

In einigen Fällen kann es nützlich sein, dem PC mit den DOS-Driver-Optionen DRIVPARM oder DRIVER.SYS ein bestimmtes Laufwerk bzw. Laufwerksformat »vorzugaukeln«, was beispielsweise auch für Streamer oder optische Laufwerke möglich ist.

Der Unterschied zwischen DRIVPARM und DRIVER.SYS besteht darin, dass mit DRIVPARM die Parameter eines bereits bestehenden Laufwerks (im Setup angemeldet) verändert werden, während mit DRIVER.SYS dem System ein neues logisches Laufwerk mitgeteilt wird. Beide Einträge werden in die CONFIG.SYS-Datei geschrieben, wobei die Parameterangaben identisch sind.

#### **DRIVPARM = /D:# [/C] [F:#] [/H:#] [/N] [/S:#] [/T:#] [/I]**

- /D:# Angabe des Laufwerks (0-255), »0« entspricht LW A, »1« entspricht LW B.
- [/C] Legt fest, dass das Laufwerk erkennen kann, ob die Laufwerksverriegelung geschlossen ist.
- [F:#] Definiert den Laufwerkstyp

0=160/180 kByte-LW, 5,25" 0=360 kByte-LW, 5,25"

1=1,2 Mbyte-LW, 5,25"

2=720 kByte-LW, 3,5"

5=Festplatte

6=Bandlaufwerk, Streamer

- 7=1,44 Mbyte-LW, 3,5"
- 8=Optisches Laufwerk

9=2,88 Mbyte-LW, 3,5"

Der voreingestellte Wert ist 2.

[/H:#] Anzahl der Schreib-Lese-Köpfe (1-99), 2 ist voreingestellt.

- [/N] Legt fest, dass es sich um einen nicht austauschbaren Datenträger handelt (Festplatte o.Ä.).
- [/S:#] Bestimmt die Anzahl der Sektoren (1 bis 99), die Voreinstellung ist 9.
- [/T:#] Legt die Anzahl der Spuren fest (1 bis 999), voreingestellt ist 80.
- [/I] Angabe, wenn das ROM-BIOS die 3,5"-Laufwerke nicht unterstützt.

Für den Fall, dass im BIOS-Setup ein 1,2-Mbyte-Laufwerk angemeldet wurde, welches physikalisch gesehen jedoch einem 1,44-Mbyte-Laufwerk entspricht, lautet der Eintrag in der Datei CONFIG.SYS dann:

DRIVPARM =  $/d:1 / f:7 / s:18$ 

Das Laufwerk »B« (1) ist damit als 1,44-Mbyte-Laufwerk (7) mit 18 Sektoren angemeldet.

Soll ein drittes Laufwerk (C:) mit 1,44 Mbyte, welches nicht im Setup des PC angemeldet werden kann, verwendet werden, kann der Eintrag in der CONFIG.SYS so aussehen:

DEVICE = DRIVER.SYS /d:2 /C /f:7 /h:2 /s:18 / t:80

Ganz allgemein kann sich die Verwendung der speziellen Driver-Einträge als äußerst nützlich erweisen und das Einrichten auch spezieller Laufwerke ermöglichen. Genauere Informationen hierzu bietet die DOS-Hilfe.

## **2.3 Floppy-Alternativen im Überblick**

Die Diskussion um die Nachfolge des 1,44 Mbyte-Laufwerks dauert mittlerweile schon mehrere Jahre, und zahlreiche Lösungen, wie etwa das 2,88-Mbyte-Laufwerk, sind dabei auch auf der Stecke geblieben. Je mehr Systeme sich dabei an einer Ablösung versuchen, desto unwahrscheinlicher erscheint es, dass es auch tatsächlich zu einer standardisierten, allgemein akzeptierten Lösung kommen wird. Wahrscheinlicher ist hingegen, dass eine Koexistenz verschiedener Laufwerke mittlerer Kapazität (ab 100 Mbyte) auf dem PC-Markt herrschen wird (und die grundlegenden Treiber dafür weiterhin auf einer 1,44-Mbyte-Diskette geliefert werden).

Die bekanntesten »Floppy-Alternativen« sind die im Folgenden angegebenen, die allesamt nicht kompatibel untereinander sind. Im Prinzip können eigentlich nur das LS120- und das HiFD-Laufwerk als Floppy-Nachfolger angesehen werden, denn diese Typen können auch die üblichen Disketten lesen und beschreiben und somit das alte Diskettenlaufwerk komplett ersetzen.

- **>** LS120 oder A:Drive oder Superdisk, drei Bezeichnungen für ein und dasselbe Laufwerk, welches auch die alten Diskettenformate (720 Kbyte, 1,44 Mbyte) verarbeiten kann.
- **>** ZIP-Laufwerk, spezielles »Diskettenlaufwerk« der Firma Iomega.
- **>** UHC (Ultra High Capacity) Floppy Disk Drive, spezielles Laufwerk der Firma Mitsumi.
- **>** HiFD (High Capacity Floppy Disk), eine Entwicklung der Firmen Sony und Fuji. Das Laufwerk kann auch das 1,44 Mbyte-Diskettenformat lesen und beschreiben.

Diese Laufwerke werden jedoch alle nicht am 34-poligen FDD-Connector angeschlossen, sondern werden aus Geschwindigkeitsgründen als ATAPI-Devices realisiert – demnach an einen EIDE-Port angeschlossen –, was für die Praxis einige Besonderheiten zur Folge hat. Beispielsweise verfügen erst PCs ab Baujahr Ende 1997 über ein BIOS, welches sowohl das ZIP- als auch das LS120-Laufwerk als ATAPI-Device (am EIDE-Port) unterstützt.

Daneben sind – je nach Modell – auch noch weitere Schnittstellen wie SCSI, USB oder der Parallel-Port (Druckerschnittstelle) möglich.

Das LS120 bietet, wie es die Bezeichnung impliziert, eine Speicherkapazität von 120 Mbyte und das UHC-Drive maximal 130 Mbyte. Der Typ HiFD (200 Mbyte) der Firma Sony wurde erst relativ spät auf der CeBit 1998 vorgestellt, und es ist fraglich, ob dieses Laufwerk sich überhaupt noch durchsetzen wird, denn das UHC-Drive hat es auch nicht geschafft.

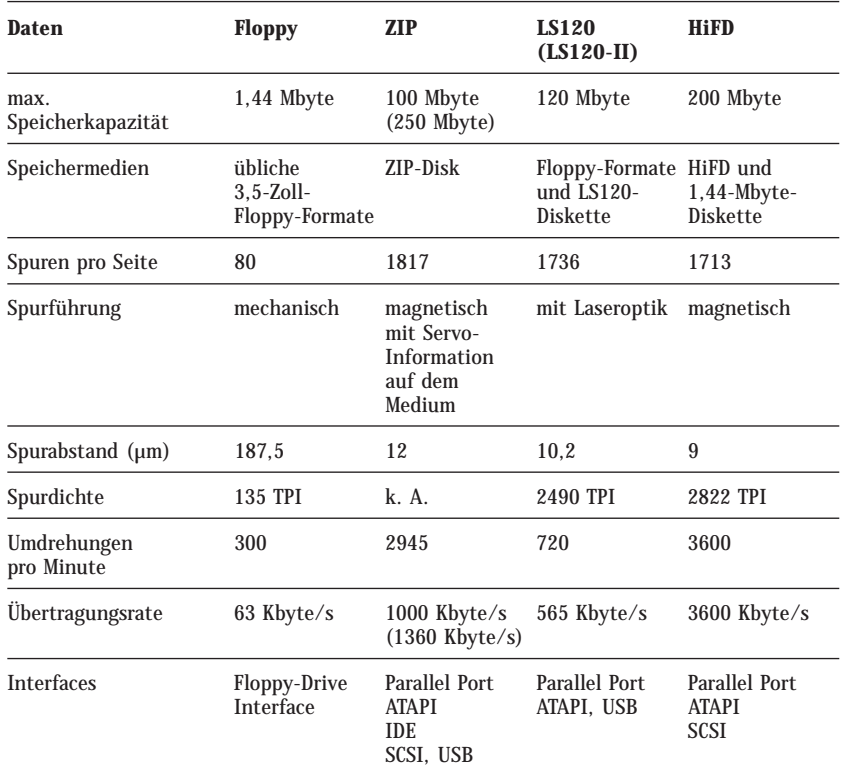

*Tabelle 2.7: Technische Daten der verschiedenen Floppy-Systeme im Vergleich*

## **2.4 Das LS120-Laufwerk**

Bereits auf der CeBit 1996 wurde das LS120-Laufwerk vorgestellt, welches erst ein Jahr später erstmalig in PCs von Compaq und Vobis eingebaut wurde. Entwickelt wurde die Speichertechnologie des Laufwerks von der Firma O.R. Technology, Matushita (Panasonic) fertigt das Laufwerk, und die Medien stellen Imation und Maxell her. Ein wichtiges Ziel bei der Entwicklung war es, die Kompatibilität mit dem 1,44 Mbyte-Laufwerk zu wahren, und deshalb kann das LS120, welches mitunter auch als *A:Drive* oder auch als *Superdisk Drive Unit* bezeichnet wird, außerdem die (alten) 1,44- und 720-kByte-Disketten lesen und beschreiben. Ein Vorteil des LS120- Laufwerkes – im Gegensatz beispielsweise zu einem ZIP-Drive – ist, dass es den gleichen Formfaktor wie ein herkömmliches Diskettenlaufwerk besitzt und auch ohne Modifikationen für Notebooks verwendet werden kann.

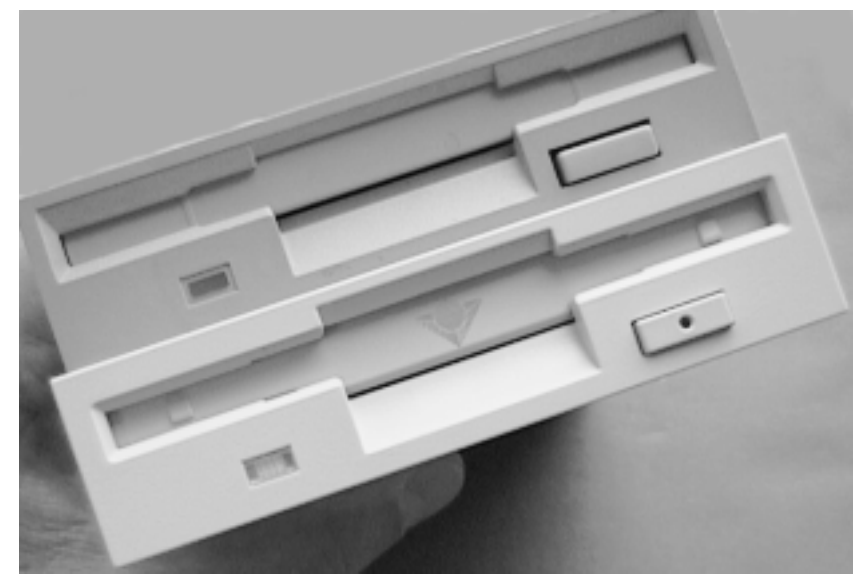

*Bild 2.17: Zum Vergleich: oben das übliche Diskettenlaufwerk und darunter das LS120-Laufwerk. Sie sind beide gleich groß, obwohl es hier nicht so aussieht. Die Eject-Taste funktioniert beim LS120-Laufwerk nicht mechanisch, sondern elektronisch, und falls die Diskette einmal nicht aus dem Laufwerk herauszunehmen ist, gibt es hierfür in der Mitte der Taste eine Bohrung, in die mit einem spitzen Gegenstand hineinzustechen ist*

> Das LS-120-Laufwerk wurde inzwischen weiterentwickelt (in Tabelle 2.7 als LS-120-II bezeichnet) und bietet im Vergleich zum bisherigen Modell beim Lesen (!) eine doppelt so hohe Geschwindigkeit. Die heute erhältlichen LS-120-Laufwerke sollten alle der neueren Version entsprechen.

## **2.4.1 Das Speicherprinzip**

Für die Speicherung von maximal 120 Mbyte ist eine andere Technologie als bei einer üblichen Floppy nötig, und das Laufwerk arbeitet daher mit zwei verschiedenen Schreib-/Leseköpfen unterschiedlicher Breite, wie es im übrigen auch das HiFD-Laufwerk von Sony praktiziert. Die breitere Kombination wird für den alten Weg der Aufzeichnung verwendet, während die schmalere für die speziellen LS120-Disketten vorgesehen ist.

Zur Erlangung der höheren Kapazität sind auf dem Medium wesentlich mehr Spuren unterzubringen, die dementsprechend kleiner ausfallen müssen. Die eine Seite der LS120-Diskette enthält daher spezielle Informationen zur Spursteuerung, die mit Hilfe einer Laseroptik ausgewertet werden und an einen **L**aser **S**ervo (LS, daher der Name) weitergeben werden, der die Köpfe damit entsprechend positionieren kann.

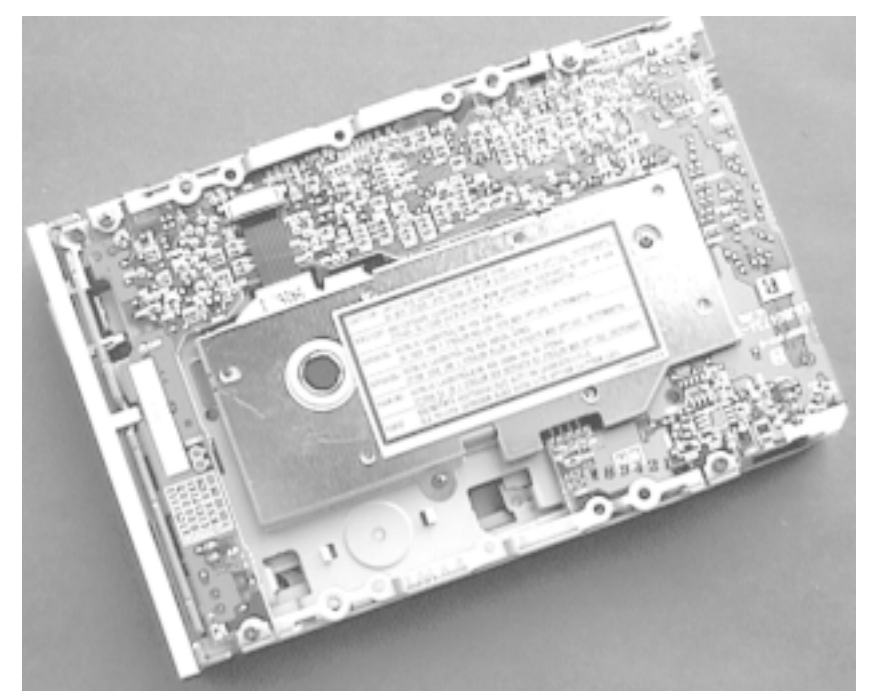

*Bild 2.18: Das LS120-Laufwerk arbeitet mit einem Laser und ist deswegen weitaus komplexer als ein übliches 3,5"-Zollaufwerk aufgebaut, was auch den Preisunterschied von typisch 100 DM erklärt*

Die Drehzahl des LS120 beträgt 720 U/min im Gegensatz zu 300 U/min bei einem 1,44-Mbyte-Laufwerk, womit sich eine Erhöhung der Datenübertragungsrate ergibt. Die 120-Mbyte-Diskette, die nicht wesentlich dicker ist und auch nicht stabiler erscheint als eine konventionelle Diskette, wird mittlerweile von verschiedenen Herstellern angeboten, wobei Imation der erste war und die Entwicklung maßgeblich vorantrieb.

Die LS120-Disketten sind bereits FAT-formatiert und können daher auch mit den gebräuchlichen Utilities unter DOS und Windows 9x bei Bedarf neu formatiert werden. Im Lieferumfang des Laufwerks befindet sich üblicherweise eine *konventionelle* 3,5"-Diskette mit Treibern für die bekannten Betriebssysteme, die jedoch nicht immer nötig ist, da beispielsweise Windows 98 und Windows NT 4.0 standardmäßig mit einem Superdisk-Laufwerk umgehen können. Auf der Diskette gibt es außerdem eine *Format Utility for SuperDisk*, die automatisch bei der Treiberinstallation mitinstalliert wird und einige zusätzliche Optionen bietet.

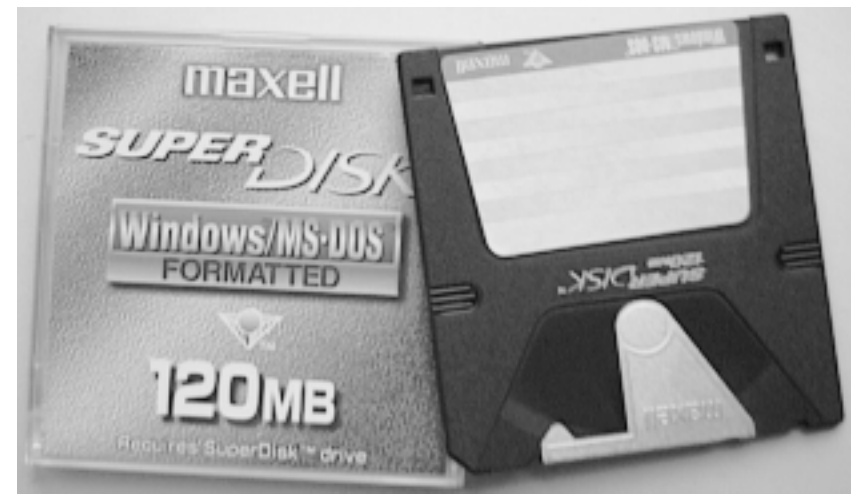

*Bild 2.19: Das LS120-Medium hat die Größe einer üblichen 3,5"-Zoll-Floppy*

Neben der Ausführung als einbaufähiges Laufwerk gibt es das LS120 auch als externes Gerät für den Anschluss an den Parallel-Port (LPT, Centronics), wobei diese Schnittstelle – je nach Einstellungsmöglichkeit im BIOS-Setup (siehe Kapitel 9, *Parallele Schnittstellen*) – eine mehr oder minder starke Limitierung der Datenübertragungsrate zur Folge hat, was ganz allgemein und daher auch für ZIP-Laufwerke am Parallel-Port gilt.

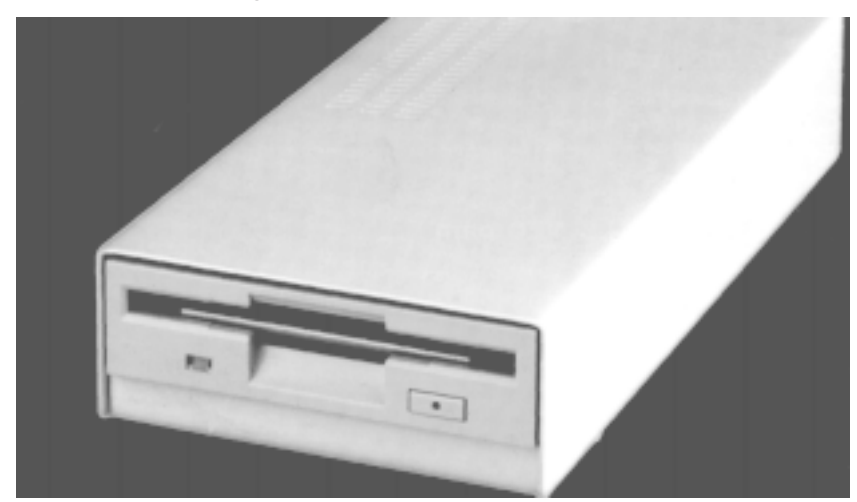

*Bild 2.20: Das LS120-Laufwerk als externes Gerät für den Anschluss an den Parallel Port des PCs*

## **2.4.2 Setup und Softwareunterstützung**

Da das LS120 als Diskettenlaufwerk konzipiert wurde, sollte es zunächst auch an einem althergebrachten Floppy-Controller lauffähig sein. Dabei stellte sich jedoch heraus, dass dieser die höheren Übertragungsraten nicht verarbeiten kann. Statt dessen ist das Laufwerk mit einem ATAPI-Interface (EIDE, Kapitel 3) ausgestattet und wird wie eine EIDE-Festplatte angeschlossen.

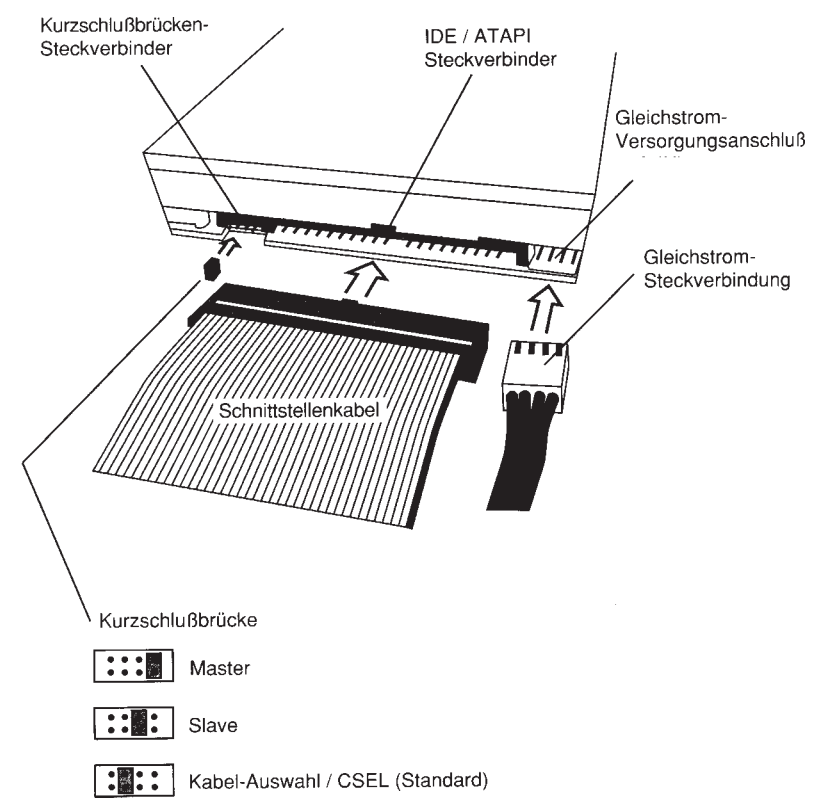

*Bild 2.21: Die Konfiguration eines Superdisk-Laufwerks ist EIDE-üblich und es wird entweder als Master oder Slave »gejumpert«*

> Somit ist jedoch zunächst kein vollständiger Ersatz für das 1,44-Mbyte-Diskettenlaufwerk gegeben, was wiederum eine Änderung des PC-BIOS zur Folge hat. Alle neueren PC-Modelle sollten mittlerweile jedoch über ein BIOS verfügen, welches sowohl mit dem LS120- als auch mit dem ZIP-Drive als ATAPI-Device umgehen kann.

| # Award Modular BIOS v6.00PG, Am Energy Star Ally<br># Copyright (C) 1984-99, Award Software, Inc.                                                                                                    |                                  |
|----------------------------------------------------------------------------------------------------|----------------------------------|
| U6167NS V1.1B8 081999 15:00:52                                                                                                    |                                  |
| Award Plug and Play BIOS Extension v1.0A<br>Copyright (C) 1999, Award Software, Inc.                                                                                                    | <b><i>FOLLUTION PREVENTS</i></b> |
| Primary Master : IBM-DJMA-352030 J580A30K<br>Primary Slave : Pioneer DUD-ROM ATAPIModel DUD-103S 0115 E1.15<br>econdary Master : Heulett-Packard CD-Uriter Plus 8200 1.0f<br>Secondary Slave : LS-120 VERS 00 UMD Ploppy<br>UHD Floppy F515H59V |                                  |
| Enter Password:                                                                                                    |                                  |
|                                                                                                    |                                  |

*Bild 2.22: Das LS-120-Laufwerk wird als Slave am zweiten EIDE-Port beim Booten erkannt. Im BIOS-Setup wird der entsprechende Kanal auf AUTO eingestellt*

Eine Anmeldung unter *Drive* (Diskettenlaufwerke) ist für ein LS120- oder auch ein ZIP-Laufwerk im BIOS-Standard-Setup nicht vorgesehen, da diese Laufwerke eben als ATAPI (EIDE) oder auch SCSI-Drives am entsprechenden Controller angeschlossen werden. Das BIOS setzt diese Laufwerkskonfiguration entsprechend um, damit das LS120-Laufwerk dann als Diskettenlaufwerk (Laufwerk A:) zu verwenden ist, was bedeutet, dass das Laufwerk dann auch bootfähig ist.

| ROM PCI/ISA BIOS (2A59CGO1)<br><b>BIOS FRATURES SETUP</b><br>AWARD SOFTWARE., INC.                                                                                                    |                                                                                                    |
|----------------------------------------------------------------------------------------------------|----------------------------------------------------------------------------------------------------|
| Virus Warning (1988) : Enabled<br>CPU Internal Cache : Enabled<br>External Cache = Thabled<br>Ouick Power On Self Test : Enabled   <br>Boot Sequence(LS120/ZIP100): C,A<br>Swap Floppy Drive : Disabled<br>Boot Up Floppy Seek : Disabled<br>Boot Up Numlock Status : Off<br>Security Option : Setup<br>PCI/VGA Palette Snoop : Disabled | Video BIOS Shadow : Enabled<br>C8000-CBFFF Shadow : Disabled<br>CC000-CFFFF Shadow : Disabled<br>D0000-D3FFF Shadow: Disabled<br>D4000-D7FFF Shadow : Disabled<br>D8000-DBFFF Shadow : Disabled<br>DC000-DFFFF Shadow: Disabled |
|                                                                                                    | ESC: Quit $\downarrow \rightarrow \uparrow \leftarrow$ : Select Item<br>Fl : Help PU/PD/+/-:Modify<br>F5 : Old Values (Shift)F2 :Color<br>F7 : Load Setup Defaults                                                              |

*Bild 2.23: Die Boot Sequence im BIOS Features Setup erlaubt bei neueren PCs die Aktivierung eines LS120- oder ZIP-Laufwerks als Boot-Device*

Die Einstellung für die *Boot Sequence* findet sich meist im *BIOS Features Setup*, und an dieser Stelle ist die Boot-Reihenfolge entsprechend festzulegen, wobei je nach BIOS-Typ und -Version auch andere Kombinationen als die im Folgenden angegebenen möglich sein können.

- **>** A, C, SCSI (default, Voreinstellung)
- **>** C, A
- **>** C, CDROM, A
- **>** CDROM, C, A
- **>** C Only
- **>** LS/ZIP, C, A

Unterstützt der PC im BIOS-Setup ein LS120-Laufwerk aber nicht, ist ein zusätzlicher Treiber zum Betrieb notwendig, der dann erst von der Festplatte aus geladen werden muss, damit das Laufwerk in Aktion treten kann. Besser ist es daher, wenn ein BIOS-Update für das Mainboard verfügbar ist, welches dem LS120-Laufwerk damit auch die gewünschten Disketteneigenschaften verleihen kann.

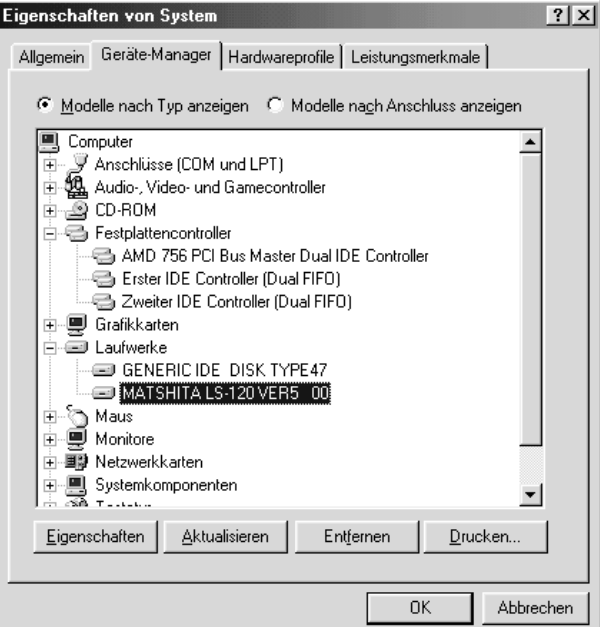

*Bild 2.24: Das LS120-Laufwerk unter Windows 98 setzt wie alle Geräte die am EIDE-Port verwendet werden, einen zum Mainboard passenden Controller-Treiber voraus, wie hier bei einem Athlon-Mainboard der Firma MSI*

> Windows NT 4.0 kann bereits standardmäßig ATAPI-Wechselplatten und damit auch das LS120-Laufwerk verwenden, Windows 95 erst ab der B-Version, dem OEM Release 2.

## **2.5 ZIP-Laufwerke**

Die Firma Iomega präsentierte bereits auf der CeBit 1994 ein Wechselplattenlaufwerk mit Namen *ZIP*. Nach der Einführung des LS120-Laufwerks entschloss sich Iomega, dieses Laufwerk nunmehr ebenfalls als neuen Floppy-Standard zu etablieren. Das ZIP-Drive ist aber nicht kompatibel mit den Diskettenlaufwerken und benötigt spezielle Speichermedien, die für ihre Kapazität verhältnismäßig teuer sind, wenn man diese mit anderen, z.B. magneto-optischen (MO) vergleicht, was im Übrigen auch für die LS120-Medien gilt, die preislich ungefähr auf dem gleichen Niveau liegen.

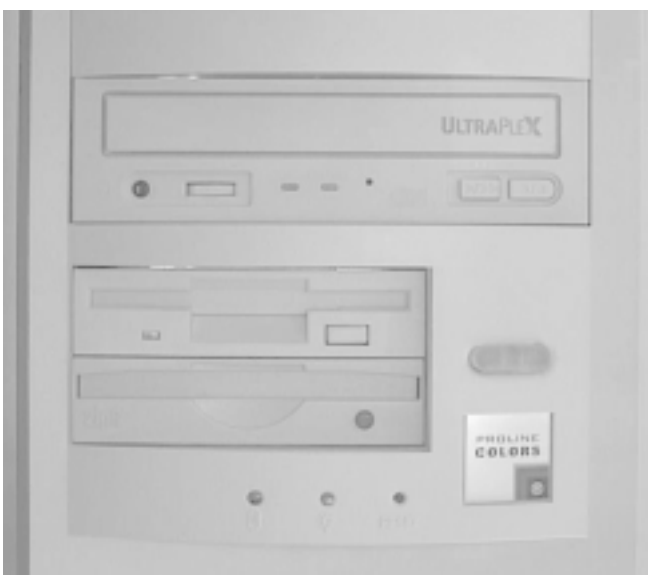

*Bild 2.25: Bei diesem PC ist ein internes ZIP-Laufwerk standardmäßig unter dem Diskettenlaufwerk eingebaut, denn es kann das Diskettenlaufwerk nun mal nicht ersetzen*

Im Gegensatz zu den bis dato verbreiteten Wechselplatten, die im Prinzip mit einer Festplattentechnologie arbeiten (siehe Kapitel 4), ist das ZIP-Medium aber einer Diskette ähnlicher und nur etwas größer und dicker als jene. Das Medium selbst ist ebenfalls flexibel wie eine Diskette, kann jedoch maximal 100 Mbyte oder auch 250 Mbyte mit dem ZIP-250-Laufwerk speichern.

Das ZIP-Drive gibt es mit verschiedenen Interfaces, wobei zunächst eine interne und eine externe SCSI-Version sowie eine externe für den Anschluss an den Parallel-Port realisiert wurden. Letztere ist besonders interessant, denn sie ermöglicht den Datenaustausch auch mit den einfacheren PCs und Notebooks, die eben keine SCSI-Schnittstelle besitzen. Sie funktioniert im Übrigen auch mit (alten) PCs, deren Druckerport nur im Standard-Mode (SPP), also nicht bidirektional, arbeiten kann.

Als Einbaulaufwerk (ATAPI) wird das ZIP-Drive ebenfalls angeboten, wofür man ein hierfür ausgelegtes BIOS (siehe auch LS120-Laufwerk) oder einfach einen Treiber benötigt. Ab Ende 1997 ist das *ZIP-Plus-Drive* erhältlich, welches als wesentliche Neuerung gegenüber dem externen Standard-Drive sowohl am Parallel-Port als auch als externes SCSI-Gerät betrieben werden kann. Der Anschluss erfolgt in beiden Fällen am gleichen 25-poligen Stecker am Laufwerk.

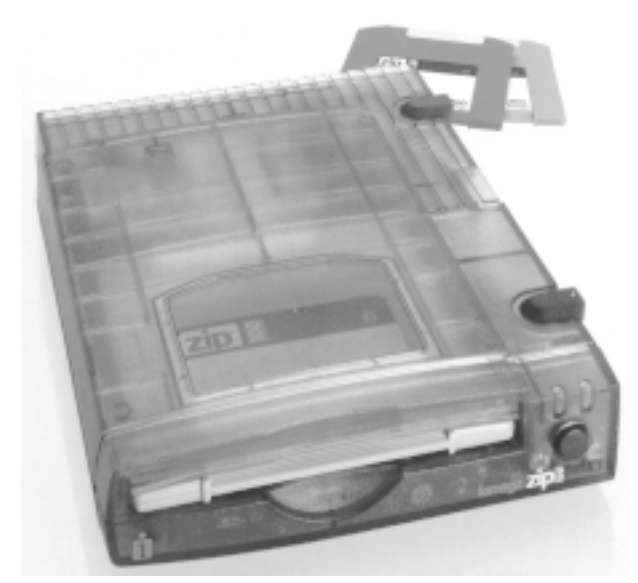

*Bild 2.26: Das ZIP-Laufwerk mit USB-Interface ist auch für Macintosh-Computer geeignet, was schon mit dem durchsichtigen Plastikgehäuse (iMac-Design) signalisiert wird*

> Des Weiteren gibt es das ZIP-Laufwerk auch mit USB-Interface und seit einiger Zeit ein Modell für den Parallel-Port und eines für den SCSI-Bus (extern), welches 250 Mbyte-ZIP-Medien verwenden kann und abwärtskompatibel mit dem 100-Mbyte-Vorgänger ist. ZIP-Laufwerke werden außerdem auch in den PowerMacs der Firma Apple eingesetzt; es funktioniert demnach sogar auf unterschiedlichen Computerplattformen.

## **2.5.1 Das Speicherprinzip**

Da das ZIP-Drive aus Kostengründen eben keine feste Magnetplatte – wie etwa die traditionellen Wechselplattensysteme der Firma SyQuest – verwenden sollte, wurde eine neue Technologie entwickelt. Es sind hohe Drehzahlen für hohe Datenübertragungsraten gefordert, was bei flexiblen Medien zu einem Problem bei der Stabilisierung und dem kontrollierten Abstand der Schreib-/Leseköpfe über dem Medium führt. Die Lösung besteht zunächst darin, dass das Medium mit hoher Geschwindigkeit (3000 U/min) über einer planen Fläche rotiert und durch den entstehenden Luftstrom von ihr angezogen wird. Das Medium wird dabei innerhalb der ZIP-Cartridge mechanisch stabilisiert, und durch einen nur 1,2 mm breiten Spalt können die federnd gelagerten Köpfe darauf zugreifen.

Für die exakte Spurführung – die Positionierung der Köpfe – wird das Medium selbst zu Hilfe genommen, auf welchem Servoinformationen aufgezeichnet sind, die sich zwischen den Nutzdaten befinden.

120-mal pro Umdrehung (alle 3 Grad) wird die Servoinformation gelesen und steuert damit die Position des Schreib-/Lesekopfes. Demnach ist hier nicht wie beim LS120-Laufwerk eine spezielle, teure und auch schwere Optik nötig, was letztlich auch zu niedrigeren Zugriffszeiten führt.

Die Servoinformation wird während der Herstellung des ZIP-Mediums geschrieben und nachfolgend nicht mehr verändert. Wird das Medium einem starken Magnetfeld ausgesetzt, sind nicht nur die Daten beschädigt oder auch komplett gelöscht, sondern auch die Servoinformation, und man kann die Cartridge dann nur noch wegwerfen.

aaaaaaaaaaaaaaaaaaaaa aaaaaaaaaaaaaaaaaaaaaaaaa

*Falls die Servoinformation auf einer ZIP-Diskette beschädigt oder gelöscht ist, ist das Medium unwiederbringlich zerstört!*

aaaaaaaaaaaaaaaaaaaaa aaaaaaaaaaaaaaaaaaaaaaaaa

Einen mechanischen Schreibschutz – wie die üblichen und die LS120-Disketten – bietet eine ZIP-Diskette nicht. Um dennoch ein ZIP-Medium als schreibgeschützt zu markieren, gibt es ein Programm auf der zum Laufwerk mitgelieferten ZIP-Tools-Disk. Hiermit kann ein Password vergeben werden, um das Schreiben oder auch das Lesen zu unterbinden.

## **2.5.2 ZIP-Laufwerk am Parallel-Port**

Am universellsten lässt sich das externe ZIP-Laufwerk für den Parallel-Port einsetzen, und es *kann* auch mit (alten) PCs, deren Druckerport nur im Standard-Mode (SPP), also nicht bidirektional arbeiten kann, verwendet werden. Allerdings gilt dies nicht ganz allgemein, denn nicht nur mir sind einige ältere PCs untergekommen, bei denen das ZIP-Laufwerk eben nicht am Parallel-Port funktionieren wollte.

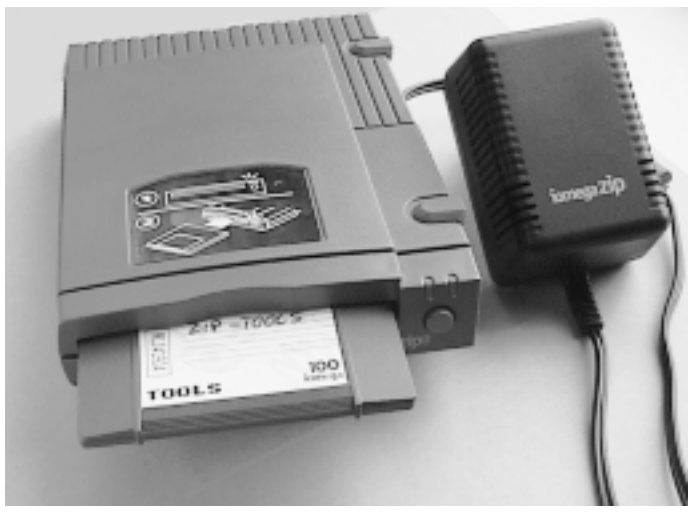

*Bild 2.27: Das externe ZIP-Laufwerk mit ZIP-Disk für den Anschluss an den Druckerport und das dazugehörige Steckernetzteil*

Im einfachsten Fall und zum ersten Test wird einfach unter DOS das auf der Diskette mitgelieferte Programm GUEST aufgerufen, welches auch entsprechende Treiber lädt, so dass die komplette Disk und nicht nur das Programm GUEST notwendig ist.

Nach der Ermittlung des nächsten freien Laufwerksbuchstabens steht kurze Zeit später ein neues Laufwerk – das ZIP-Drive – unter dem neuen Laufwerksbuchstaben zur Verfügung. Falls sich der Parallel-Port als nicht ZIP-tauglich erweist, bleibt das Programm bei der Ermittlung des nächstmöglichen Laufwerks einfach stehen.

In diesem Fall sollte man im BIOS-Setup unter den Einstellungen für den Parallel-Port überprüfen, ob sich hier EPP und/oder ECP einstellen lässt, und ein erneuter Versuch unternommen werden. Bevor man das ZIP-Laufwerk nicht unter DOS zu fassen kriegt, braucht man es auch nicht erst unter Windows 9x, Windows NT oder OS/2, für die entsprechende Treiber und auch Utilities (z.B. für den Backup) mitgeliefert werden, auszuprobieren.

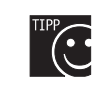

aaaaaaaaaaaaaaaaaaaaa aaaaaaaaaaaaaaaaaaaaaaaaa *Im BIOS-Setup sollte nach Möglichkeit ein bidirektionaler Modus (EPP, ECP) eingestellt werden, was eine höhere Übertragungsrate als beim Standard-Parallel-Port-Mode (SPP) zur Folge hat.*

aaaaaaaaaaaaaaaaaaaaa aaaaaaaaaaaaaaaaaaaaaaaaa

Eine weitere Ursache für das Nichtfunktionieren des ZIP-Laufwerkes kann noch im Eintrag *Lastdrive* begründet liegen, der sich in der CONFIG.SYS befindet. Es muss noch ein Laufwerksbuchstabe frei sein, und falls hier mehrere Laufwerke eingebunden werden oder Lastdrive=z angegeben ist, steht dafür keiner mehr zur Verfügung, und das Programm GUEST bleibt ebenfalls stehen.

Das Netzteil ist beim ZIP-Drive nicht mit im Gehäuse eingebaut, sondern es wird hierfür ein Extrasteckernetzteil mitgeliefert, wie es auch bei Druckern eine leidige Praxis ist. Ärgerlich ist dabei, dass es ständig Strom verbraucht und das Laufwerk außerdem keinen Ein-/Ausschalter besitzt. Es ist also ratsam, das Steckernetzteil aus der Steckdose zu ziehen, falls man das ZIP-Drive nicht verwendet.

Erschwerend kommt hinzu, dass die Version für den Parallel-Port gleichzeitig mit dem PC oder kurz danach eingeschaltet werden muss, denn andernfalls wird das Laufwerk unter DOS nicht immer erkannt, was bedeutet, dass man ständig mit dem Steckernetzteil herumzuhantieren hat. Die Firma Iomega empfiehlt aus diesem Grund, eine Steckdosenleiste mit Schalter zu verwenden, um beide Geräte gleichzeitig einschalten zu können. Allerdings hat die Praxis gezeigt, dass dies nicht bei allen PCs zufriedenstellend funktioniert, da das Laufwerk erst *nach* dem PC eingeschaltet werden muss. Ein geübter Bastler sollte sich einen »Schnurschalter« in die Leitung der Spannungsversorgung einbauen oder besser (weil stromsparender) und einfacher (kein Basteln) ein Verlängerungskabel mit Schalter verwenden, um das ZIP-Drive bequemer ein- und ausschalten zu können.

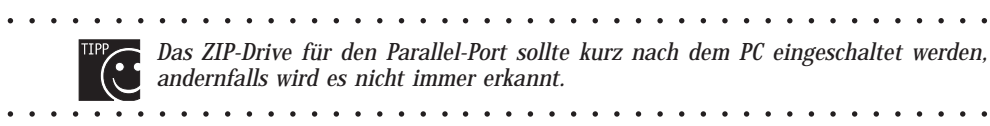

Der Druckerport wird bei der Version für den Anschluss an den Parallel-Port im ZIP-Drive durchgeschleift und kann somit weiterhin für einen Drucker verwendet werden. Allerdings kann dies durchaus zu Problemen bei der Druckausgabe führen, und womöglich funktioniert der Drucker dann überhaupt nicht mehr, wie es bei einem Deskjet 500 der Firma Hewlett Packard der Fall ist. Abhilfe ist in solchen Fällen dadurch zu schaffen, dass entweder nur der Drucker oder nur das ZIP-Laufwerk verwendet wird, was ein ständiges Umstecken des Kabels bedeutet. Dies sollte aber grundsätzlich nur bei ausgeschaltetem PC erfolgen!

Besser ist es natürlich, wenn zwei Parallel-Ports im PC vorgesehen sind und der Drucker an die zweite Schnittstelle angeschlossen werden kann.

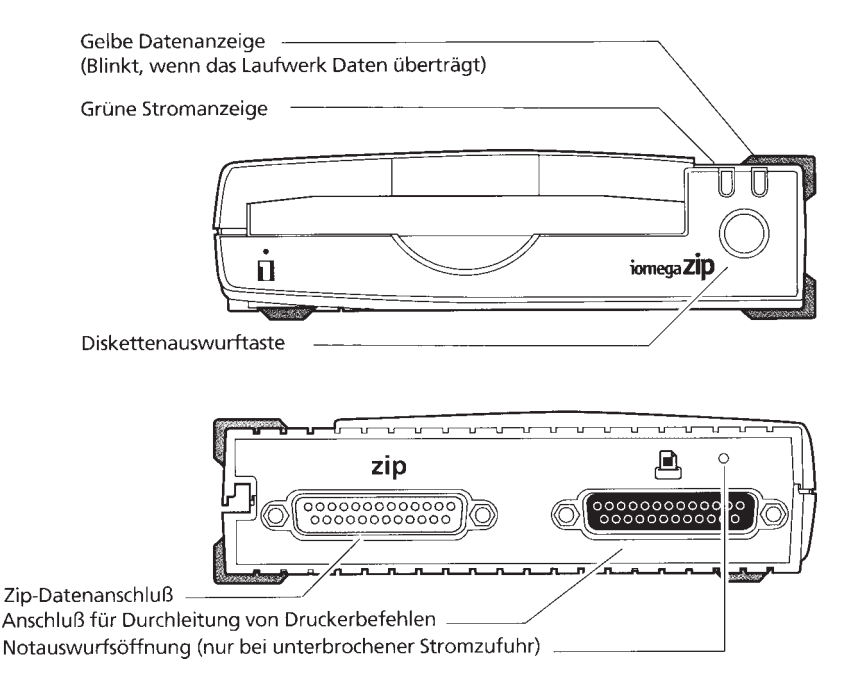

*Bild 2.28: Die Bedienelemente und Anschlüsse des ZIP-Laufwerks für den Parallel-Port. Die gleichen Anschlüsse sind ebenfalls beim ZIP-Plus-Drive vorhanden und werden dann auch als SCSI-Verbindung genutzt. Falls sich die ZIP-Disk nicht mehr aus dem Laufwerk entfernen lässt, gibt es auf der Rückseite eine Öffnung, in die man mit einem spitzen Gegenstand hineindrückt*

> Das externe ZIP-Drive ist intern im Prinzip ebenfalls ein SCSI-Gerät, und daher erscheint es im Gerätemanager von Windows 9x unter den SCSI-Adaptern. Wie erwähnt, kann das Laufwerk in verschiedenen Modi am Parallel-Port arbeiten, und selbst wenn im BIOS-Setup ein bidirektionaler Modus wie EPP oder ECP festgelegt worden ist, stellt dies – zumindest nicht unter Windows 9x sicher –, dass dieser auch tatsächlich Verwendung findet und nicht etwa der langsamste Modus (Nibble Mode, siehe Kapitel IEEE1284).

*Die optimale Einstellung der Parallel-Port-Betriebsart erfolgt nicht immer automatisch, so dass sich durch eine manuelle Veränderung des Mode-Parameters ein Geschwindigkeitsvorteil ergeben kann.*

aaaaaaaaaaaaaaaaaaaaa aaaaaaaaaaaaaaaaaaaaaaaaa

aaaaaaaaaaaaaaaaaaaaa aaaaaaaaaaaaaaaaaaaaaaaaa

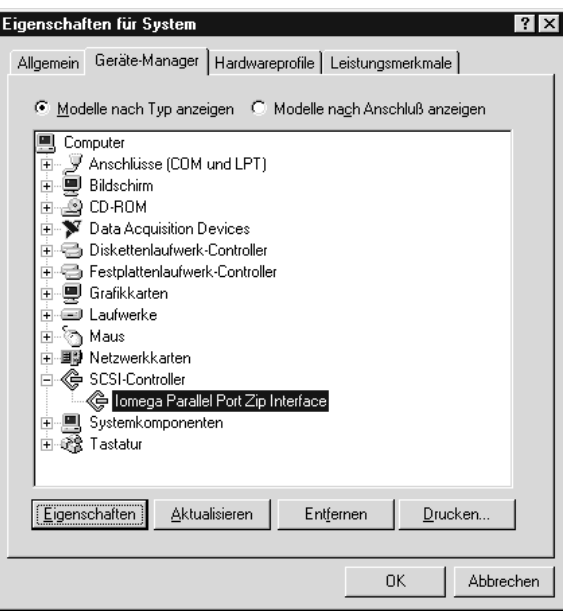

*Bild 2.29: Das externe ZIP-Drive wird von Windows 9x generell als SCSI-Gerät behandelt*

Ist das ZIP-Laufwerk unter Windows 9x verfügbar, wobei zunächst keineswegs ersichtlich ist, welcher Mode dabei Anwendung findet, sollten die Iomega-ZIP-Tools von der mitgelieferten ZIP-Disk installiert werden. Dabei wird ein Programm mit der Bezeichnung *Parallelport-Beschleuniger* installiert, welches danach aufzurufen ist.

Nach der Beendigung des Programms sollte sich unter *Eigenschaften für Iomega Parallel Port Zip Interface* ein entsprechender Eintrag finden, der üblicherweise – ohne Anwendung von *Parallelport-Beschleuniger* – keinen Eintrag enthält. Bei der automatischen Detektierung des (optimalen) Modes kann der PC allerdings auch hängen bleiben. Dann bleibt einem nichts anderes übrig, als mit dem standardmäßig zu Grunde gelegten Mode zu arbeiten, wobei aber sicherheitshalber noch einmal die BIOS-Einstellung für den Parallel-Port (SPP, ECP, EPP?) kontrolliert und eventuell angepasst werden sollte. Möglicherweise lässt sich der Test danach erfolgreich absolvieren.

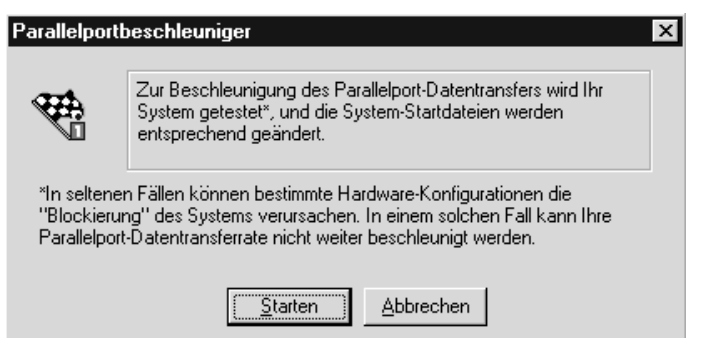

*Bild 2.30: Die Detektierung der optimalen Betriebsart*

Die optimale Mode-Einstellung kann eine ganz beachtliche Steigerung der Datenübertragungsrate zur Folge haben, so dass es sich eventuell lohnt, verschiedene Einstellungen auszuprobieren. Unter *Eigenschaften für Iomega Parallel Port Zip Interface* findet sich ein Feld mit den Adapter-Einstellungen, die an dieser Stelle verändert werden können. Der Eintrag *Speed* spezifiziert einen Parameter für die Geschwindigkeit, wobei 6 der höchsten und 1 der niedrigsten entspricht.

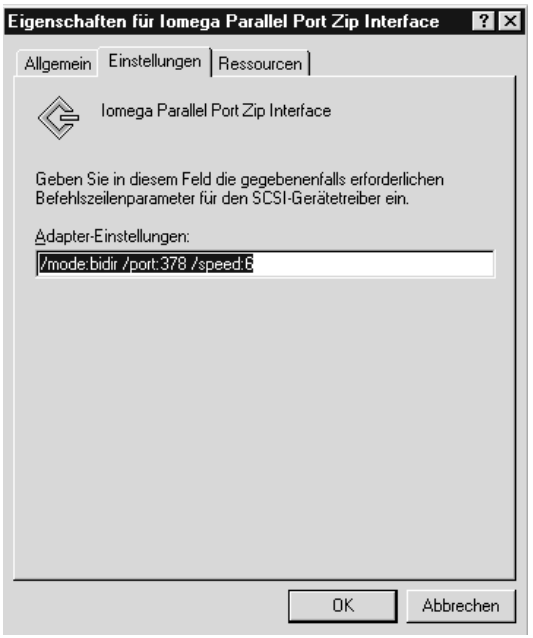

*Bild 2.31: Hier hat die automatische Einstellung funktioniert. Der Mode-Parameter kann oftmals noch manuell optimiert werden*

> Des Weiteren ist neben der Port-Adresse, die üblicherweise 378 lautet und mit entsprechenden Einträgen im BIOS-Setup und unter den Windows-9x-Ressourcen übereinstimmen muss, die Betriebsart – der Mode – zu bestimmen. Die folgende Tabelle zeigt die hier möglichen Variationen für das ZIP-Drive.

| <b>Mode</b> | <b>Bedeutung/Funktion</b>                                                        |  |  |
|-------------|----------------------------------------------------------------------------------|--|--|
| bidr        | 8-Bit-Übertragung in beiden Richtungen, bidirektional                            |  |  |
| epp         | EPP-Mode wird erzwungen                                                          |  |  |
| eppecr      | EPP/ECP-Erkennung erfolgt automatisch                                            |  |  |
| fast        | automatische Erkennung der optimalen Betriebsart                                 |  |  |
| mcbidir     | bidirektionaler PS/2-Mode, wie er mit dem IBM MicroChannel einge-<br>führt wurde |  |  |
| nibble      | 4-Bit-Übertragung, die langsamste Betriebsart                                    |  |  |
| pc873epp    | EPP-Modus für einen Super-I/O-Controller der Firma National<br>Semiconductor     |  |  |
| sl360       | EPP-Modus für INTEL-Controller                                                   |  |  |
| smcepp      | EPP-Modus für einen Super-I/O-Controller der Firma SMC                           |  |  |
|             |                                                                                  |  |  |

*Tabelle 2.8: Festlegung der Betriebsart für ein ZIP-Laufwerk am Parallel-Port*

Für Windows NT werden ebenfalls entsprechende Treiber mitgeliefert, so dass es – bis auf eine kleine Unannehmlichkeit – keine Schwierigkeiten mit dem externen ZIP-Drive gibt. Ist der Treiber für Windows NT installiert, jedoch kein ZIP-Drive angeschlossen, meldet Windows NT nämlich, dass ein Dienst nicht gestartet werden kann.

*Durch die Veränderung eines Eintrags in der Registrierung von Windows NT 4.0 kann die Fehlermeldung bei nicht angeschlossenem ZIP-Laufwerk beseitigt werden.*

aaaaaaaaaaaaaaaaaaaaa aaaaaaaaaaaaaaaaaaaaaaaaa

aaaaaaaaaaaaaaaaaaaaa aaaaaaaaaaaaaaaaaaaaaaaaa

Abhilfe ist beispielsweise durch eine Änderung in der Registry möglich, und zwar unter HKEY\_LOCAL\_MACHINE\SYSTEM\CurrentControlSet\Services\ppa3nt. Unter dem Schlüssel *ErrorControl* ist bei der DWORD-Varibale standardmäßig eine 1 eingetragen, und dieser Wert ist durch 0 zu ersetzen, woraufhin Windows NT keinen Fehler mehr detektiert, egal, ob das Drive am Parallel-Port angeschlossen ist oder nicht.

## **2.5.3 ATAPI-ZIP-Laufwerk**

Die Einbauversionen des ZIP-Drives für ATAPI (EIDE) besitzen im Gegensatz zur Parallel-Port-Version nicht die erwähnten Eigenarten für die Aktivierung und funktionieren praktisch auf Anhieb, wenn man mit dem Laufwerk genauso verfährt, als wenn es eine EIDE-Festplatte wäre. Eine Anmeldung unter *Drive* (Diskettenlaufwerke) ist daher für ein ATAPI-ZIP-Laufwerk im BIOS-Standard-Setup nicht vorgesehen, wie es auch beim LS120-Laufwerk erläutert wird.

Generell ist bei ATAPI-Devices zu beachten, an welchen Port sie sinnvollerweise angeschlossen und dementsprechend als Master oder Slave per Jumper einzustellen sind, damit die einzelnen Geräte möglichst mit der maximalen Geschwindigkeit arbeiten können.

Die Festplatte wird am besten als Master und ein CD-ROM- oder auch DVD-Laufwerk als Slave am ersten Port angeschlossen, für den der UDMA-Modus eingeschaltet werden kann, weil zumindest neuere DVD-ROM-Laufwerke diesen Modus ebenfalls unterstützen. Ein möglicherweise vorhandener ATAPI-CD-Writer wird dann als Master am zweiten Port und das ZIP-Laufwerk als Slave verwendet, wobei hier standardmäßig ein PIO-Mode zum Einsatz kommt.

Wie es auch beim LS120-Laufwerk erwähnt wird, ist der richtige Treiber für den IDE-Controller des Mainboards dabei äußerst wichtig, denn nur dann können die ATAPI-Devices korrekt eingesetzt werden. Es kann durchaus der Fall auftreten, dass die EIDE-Festplatten zwar einwandfrei funktionieren (kein MS-DOS-Kompatibilitätsmodus aktiv), sobald jedoch ein ATAPI-Gerät wie ein ZIP- oder auch ein CD-ROM-Laufwerk ins Spiel kommt, funktionieren sie eben nicht, weil der Treiber für den IDE-Controller hierfür nicht auf dem neuesten Stand ist. Der passende Treiber gehört zum Lieferumfang des Mainboards und ist oftmals nicht mehr auf dem aktuellen Stand, so dass man sich die neueste Version am besten vom Internet-Server des Mainboard-Herstellers beschafft.

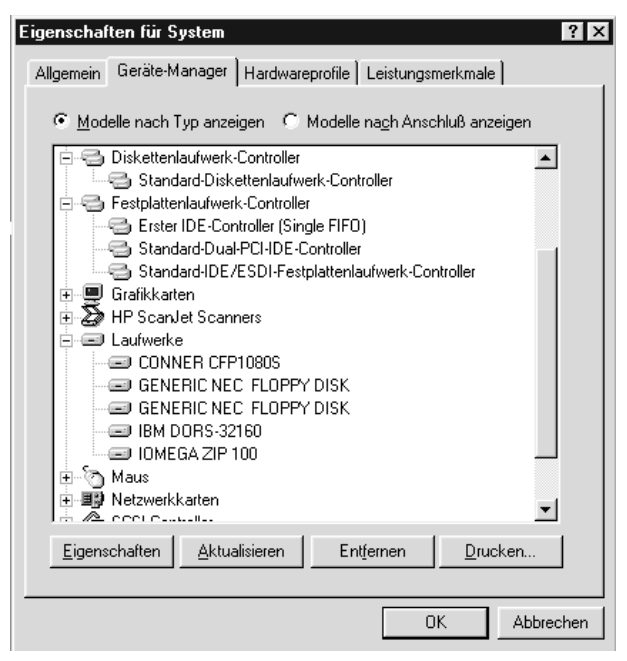

*Bild 2.32: Die Einstellungen für ein ATAPI-ZIP-Laufwerk unter Windows 95; Wichtig ist dabei der richtige Treiber für den IDE-Controller*

## **2.5.4 ZIP-Plus- und ZIP-SCSI-Laufwerk**

Ab Ende 1997 ist das ZIP-Plus-Drive erhältlich, welches als wesentliche Neuerung gegenüber dem externen Standard Drive sowohl am Parallel-Port als auch als externes SCSI-Gerät betrieben werden kann. Der Anschluss erfolgt in beiden Fällen an den gleichen 25-poligen Stecker am Laufwerk.

Für den Betrieb am SCSI-Bus bedeutet dies, dass ein zusätzlicher Adapter zu erwerben ist, damit ein Übergang von 25-polig von DSUB-SCSI auf 50-polig- oder 68 polig-SCSI geschaffen werden kann, über den die üblichen SCSI-Hostadapter (z.B. Adaptec AHA-2940) verfügen.

Einige SCSI-Geräte, wie beispielsweise Scanner von Hewlett Packard (ScanJet) oder auch externe Tape Drives, besitzen ebenfalls einen 25-poligen SCSI-Anschluss, auf dem sich normalerweise der Terminatorstecker als Busabschluss befindet (das letzte Gerät am Busende wird immer terminiert, siehe Kapitel SCSI). In diesem Fall könnte das ZIP-Plus-Drive auch an dieser Stelle direkt angeschlossen werden.

Die Terminierung wird vom ZIP-Plus automatisch ein- oder ausgeschaltet, je nachdem, ob es sich am Busende oder zwischen zwei SCSI-Bus-Geräten befindet. Demnach kann der zweite 25-polige Anschluss am ZIP-Plus-Drive für den Anschluss weiterer SCSI-Geräte verwendet werden, oder es wird hier ein Terminierungsstecker angebracht, da die automatische Terminierungsfunktion am ZIP-Plus-Laufwerk leider auch nicht immer korrekt funktioniert.

Ob das Drive am Parallel-Port oder am SCSI-Bus angeschlossen ist, erkennt es selbsttätig und erlaubt im ersten Fall – wie beim konventionellen externen ZIP-Drive – den Anschluss eines Druckers, wobei es hier nach wie vor zu Problemen beim Drucken kommen kann. Als SCSI-Bus-Adresse kann nicht jede übliche Adresse (0-7) festgelegt werden, sondern typischerweise nur die Adresse 5 oder 6, wobei es hier (je nach Herstellungscharge) auch noch andere Möglichkeiten geben kann.

Das Steckernetzteil ist zwar gegenüber dem externen Standard-ZIP-Drive etwas handlicher geworden und es gibt auch einen vermeintlichen Ein-/Auschalter, der auch als »Auswurfknopf« für das Medium dient, gleichwohl ändert es nichts daran, dass bei eingestecktem Netzteil ständig Strom verbraucht wird.